# GRAINPRO® CARBON DIOXIDE ANALYZER INSTRUCTION MANUAL MA4068RAD0718-2

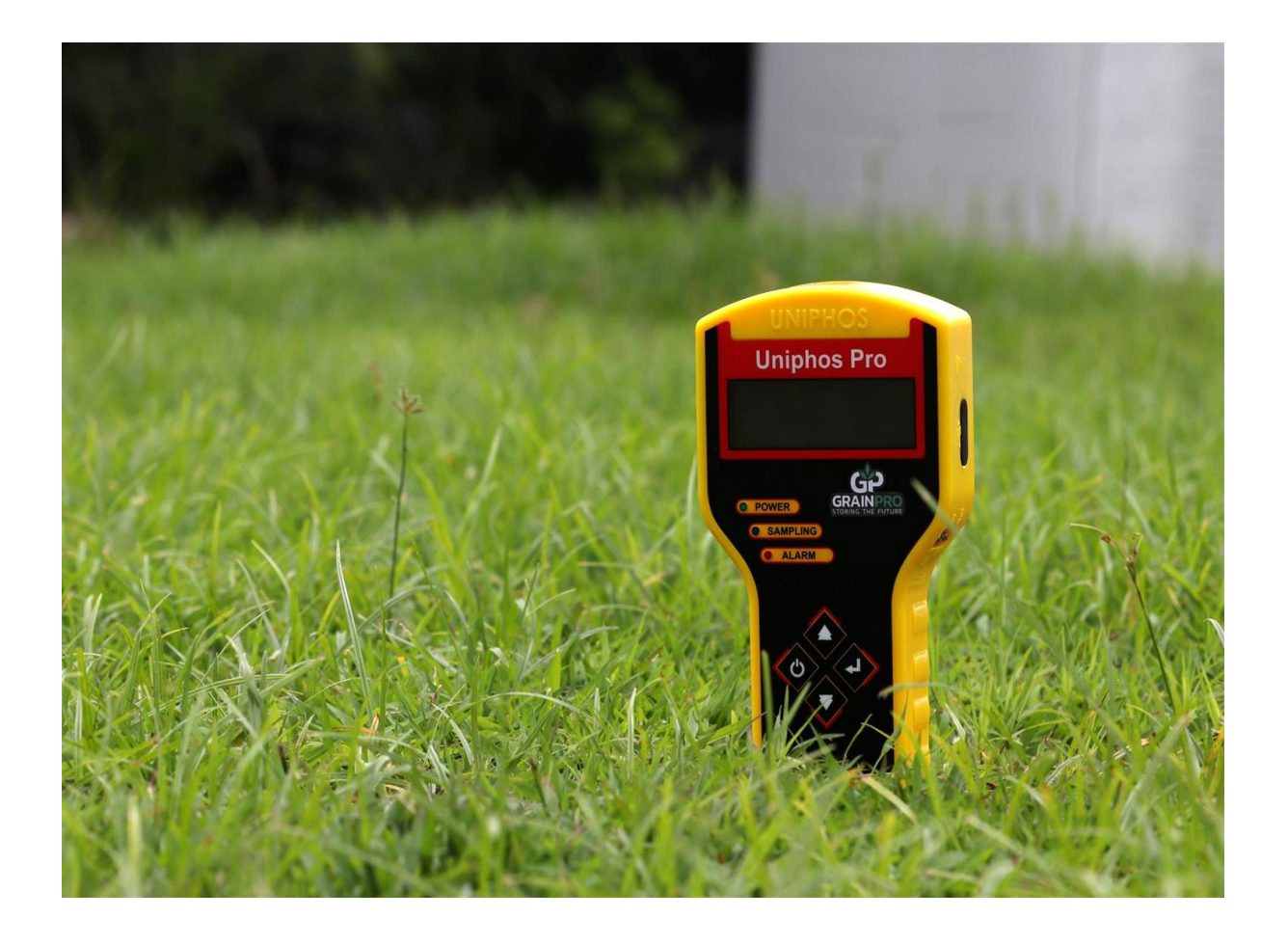

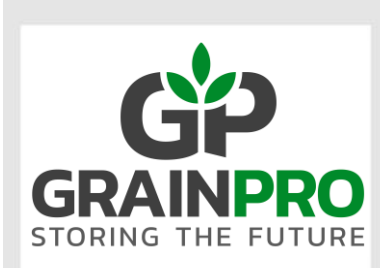

"A GREEN, NOT ONLY FOR **PROFIT COMPANY"** 

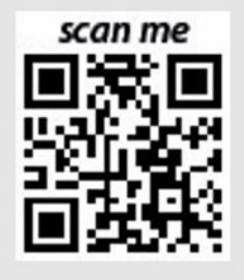

GrainPro® Inc. 5520 Connecticut Avenue. NW Washington, DC 20015 Tel : +1 202-921-6700 Email : sales@grainpro.com

GrainPro® Philippines, Inc. Lot 46 Efficiency Avenue, Subic Bay Gateway Park I, Subic Bay Freeport Zone 2222 Philippines Phone: +63 47 252 7884 Fax: +63 47 252 7885 Website: [www.grainpro.com](http://www.grainpro.com/) Email: [salesasia@grainpro.com](mailto:salesasia@grainpro.com)

> GrainPro® (Inc) Kenya Ltd. Space Apartments, GF Shop A1 & A2 Maimahui Rd. Nairobi West, Kenya Tel: +254 796 904 144 Tel.: +254 791 222 169 Email: [africa@grainpro.com](mailto:africa@grainpro.com)

> > GrainPro® Nigeria Ltd 6, Adu Street, Aguda-Ogba, Ikeja, Lagos Email: africa@grainpro.com Tel: +234 806 564 3156

GrainPro® Mexico, S de RL de CV Cto. Garona No. 903, Sección Tres, Col. Amberes, 37237, León, Gto. Mexico Mobile: +52 (477) 392 0851 Email: guillermo@grainpro.com

GrainPro® Costa Rica S.R.L. Residencial Valle del Sol, Calle Lajas, Casa #27 Alto de las Palomas, Santa Ana, San José, Costa Rica Tel: +506 2282 9129 Email: infogpcr@grainpro.com

GrainPro® India Post-Harvest Technology Pvt. Ltd. Office Number 18A109, WeWork Berger Tower 18th Floor, C-001/A2, Sector 16-B, Noida, INDIA – 201301 Landline: +91 120 515 0017 Customer Service: +91 960 292 0202 Email: praveen.gupta@grainpro.com

GrainPro® Inc., 1401 K Street NW, Suite 502, Washington D.C. 20005 USA Copyright 2019 GrainPro®, Inc.

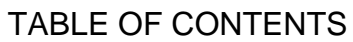

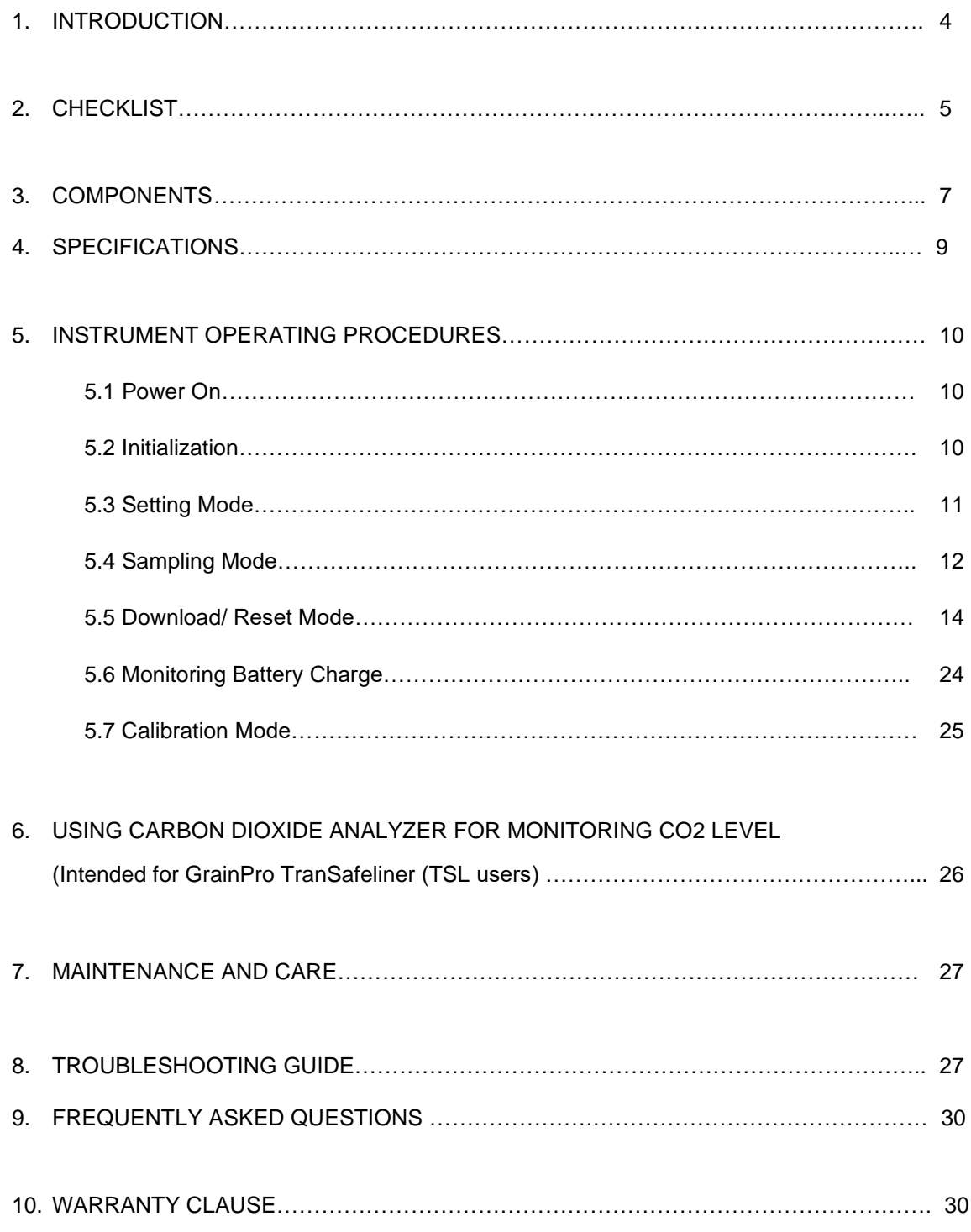

## **1. INTRODUCTION**

The **GrainPro® Carbon Dioxide Analyzer (CO<sup>2</sup> Analyzer)** is a microprocessor-based instrument used for the detection of %CO<sub>2</sub> (Carbon Dioxide) and uses an NDIR (Nondispersive Infrared) sensor for measuring CO<sub>2</sub> levels range of 0 to 80% CO<sub>2</sub> content. With a microprocessor-based unit, it has a data logging facility and can store data in real time which can be downloaded into a computer.

When an NDIR sensor encounters  $CO<sub>2</sub>$ , a voltage signal is generated in proportion to the gas concentration. This voltage signal is amplified, digitized, and displayed on the instrument's OLED (Organic Light-emitting Diode) display.

The CO<sup>2</sup> Analyzer has the following important parts: gas sensor, signal conditioning electronic circuit, microprocessor board, digital display, a sampling pump and a battery pack. It is powered by a 7.4V Li-ion rechargeable battery.

## 1.1. FEATURES:

- 1.1.1. Portable.
- 1.1.2. More than 5 years sensor expected life span.
- 1.1.3. Backlit 20 x 4 Alphanumeric OLED display.
- 1.1.4. Microprocessor-based instrument, it can log and download data on a computer.
- 1.1.5. Data logging capability for up to 3000 samples.
- 1.1.6. Records gas readings along with time/date.
- 1.1.7. Rechargeable battery pack.
- 1.1.8. Low battery indicator.
- 1.1.9. Enclosed in high temperature resistant plastic.
- 1.1.10. Includes USB cable for PC connectivity.
- 1.1.11. Sampling tube with dust filter.
- 1.1.12. Alarm with audio and visual LED display.

# 1.2. PRODUCT GUARANTEE:

- 1.2.1. In accordance with the terms and conditions herewith, GrainPro Inc. fully guarantees the quality of this product provided it is used according to the instructions in this manual.
- 1.2.2. Please read and understand the manual thoroughly before using the Carbon Dioxide Analyzer.

## 1.3. COMMENTS, COMPLAINTS, AND/OR CLARIFICATIONS:

1.3.1. Please contact **[customercare@grainpro.com.](mailto:customercare@grainpro.com)** We shall be glad to address any of your concerns.

# **2. CHECKLIST**

Please inspect your GrainPro® CO<sub>2</sub> Analyzer package to ensure it includes the following items:

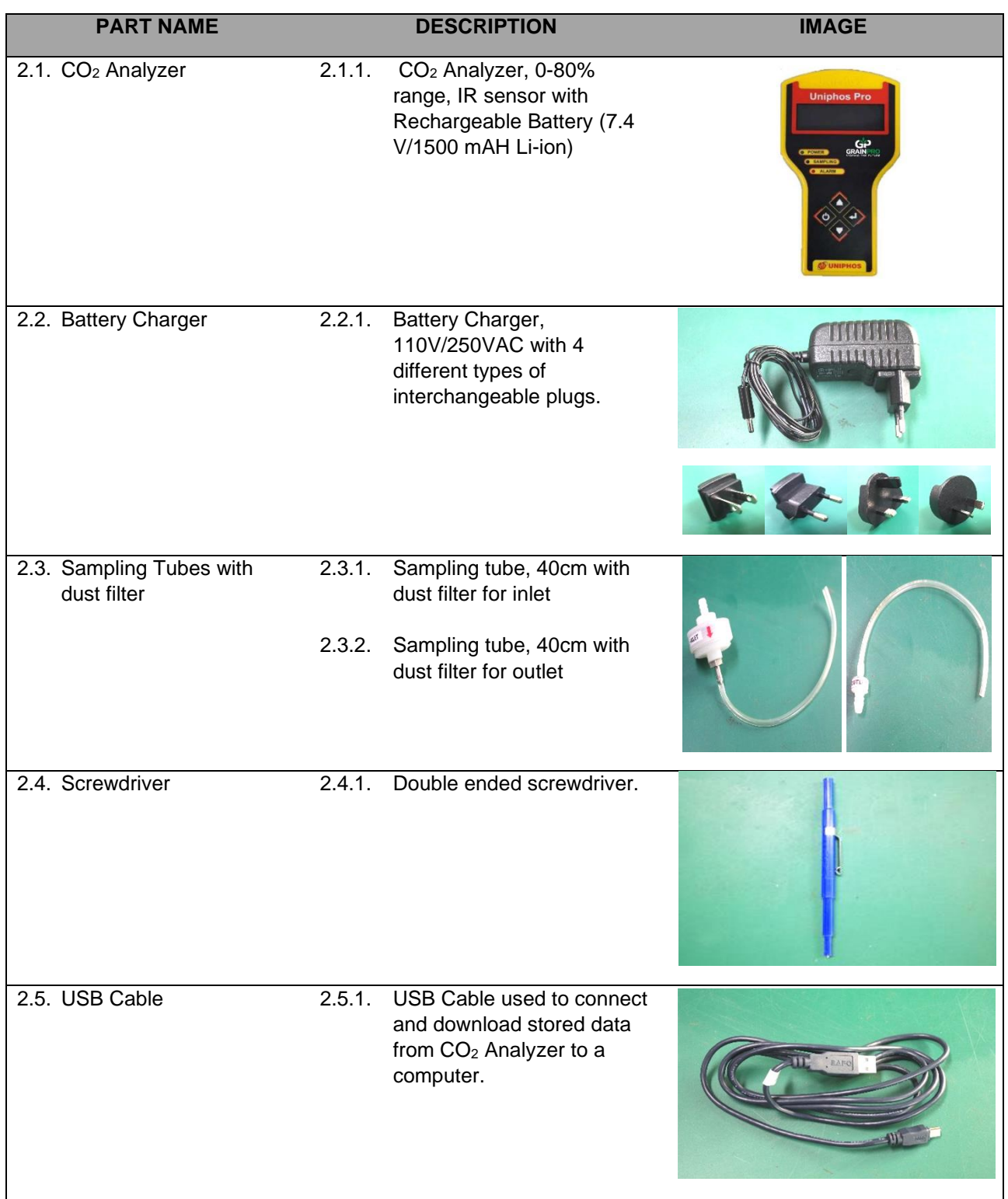

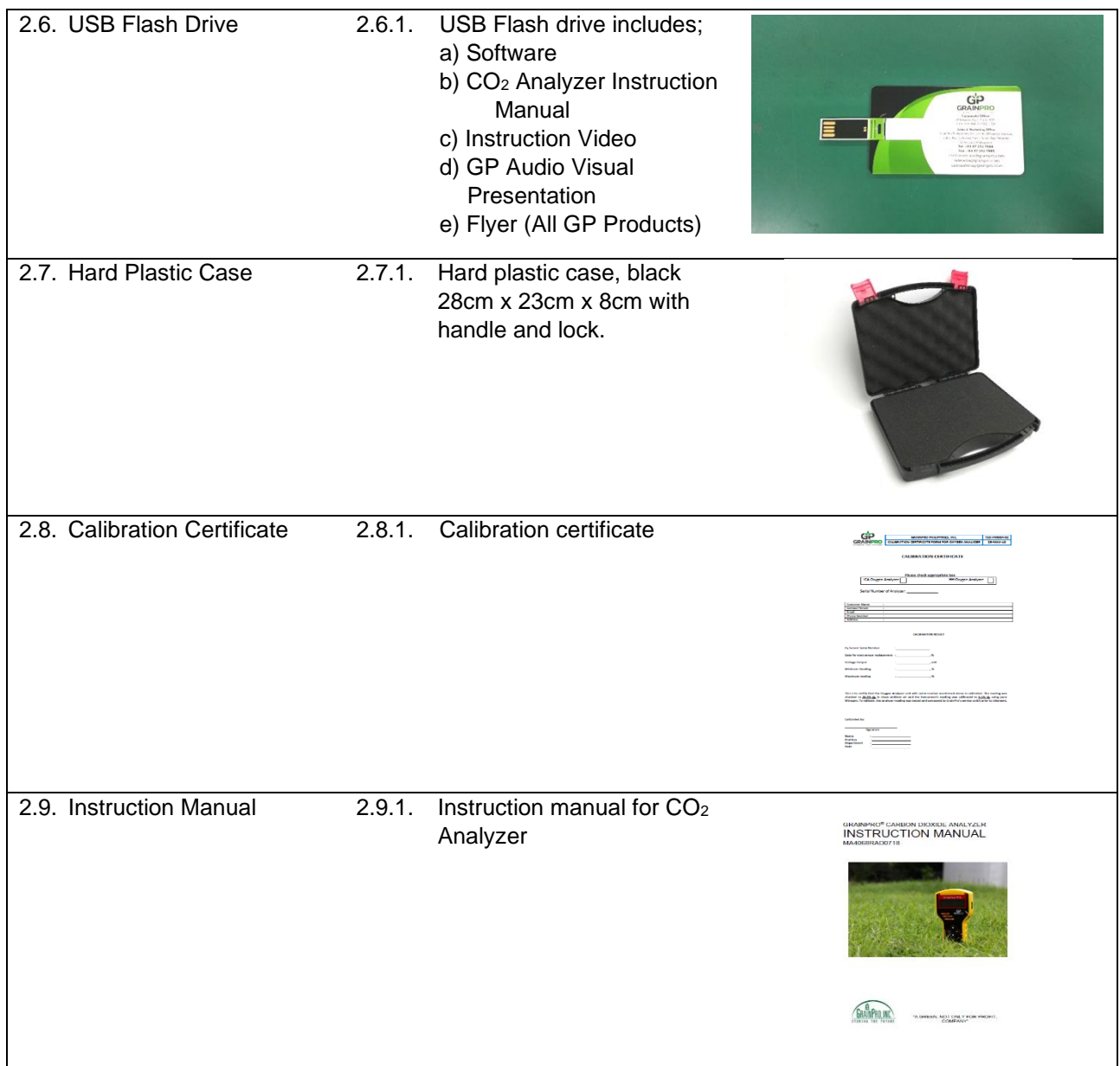

# **3. COMPONENTS**

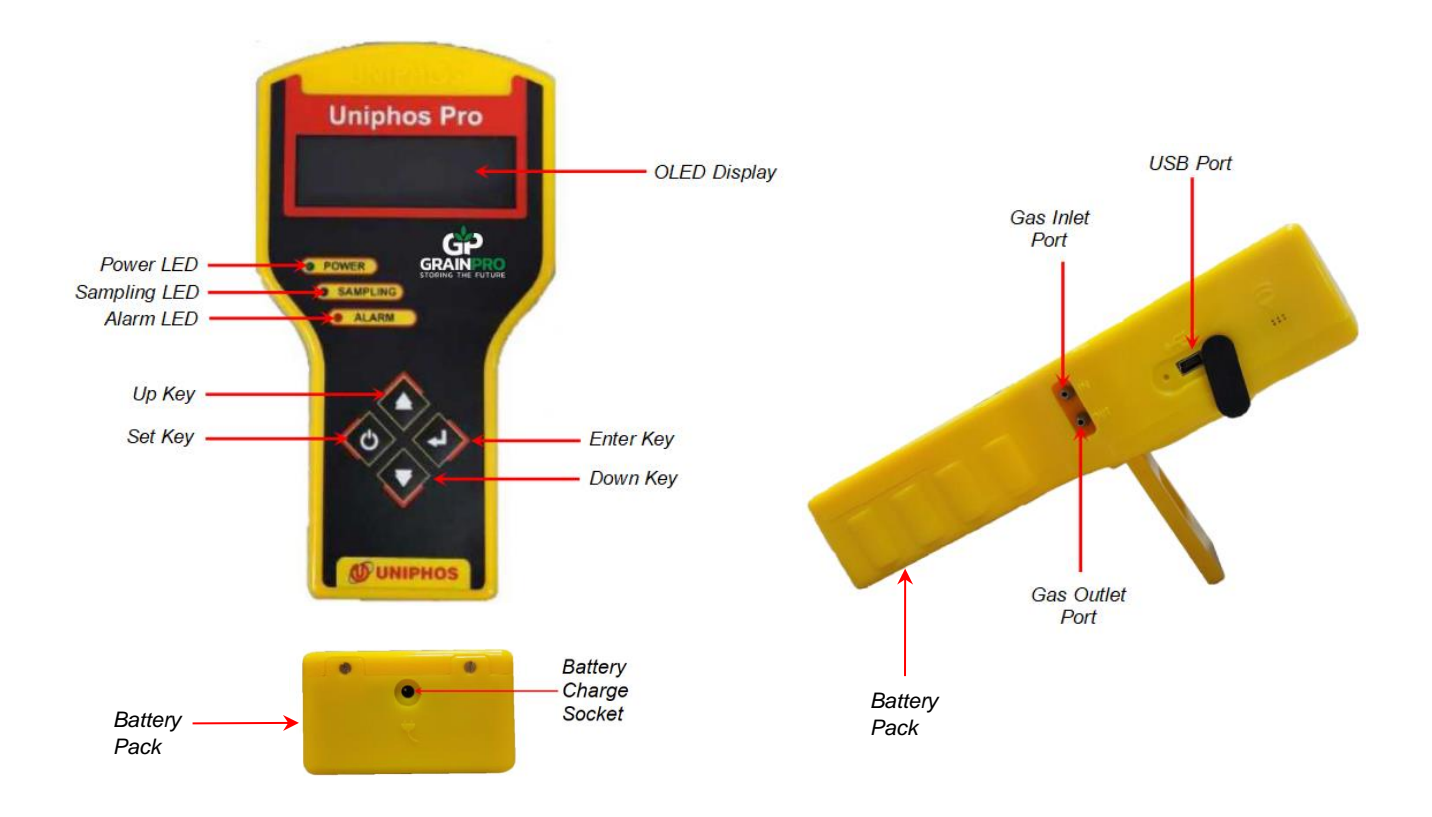

**Figure 1. Carbon Dioxide Analyzer**

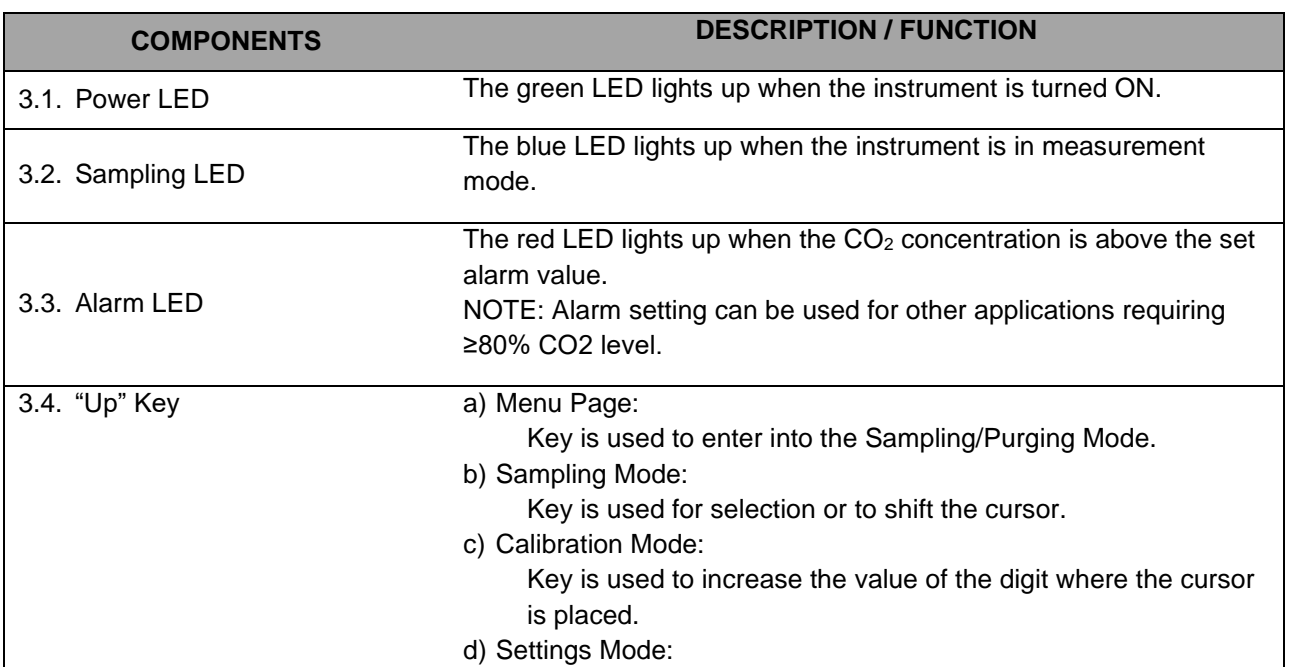

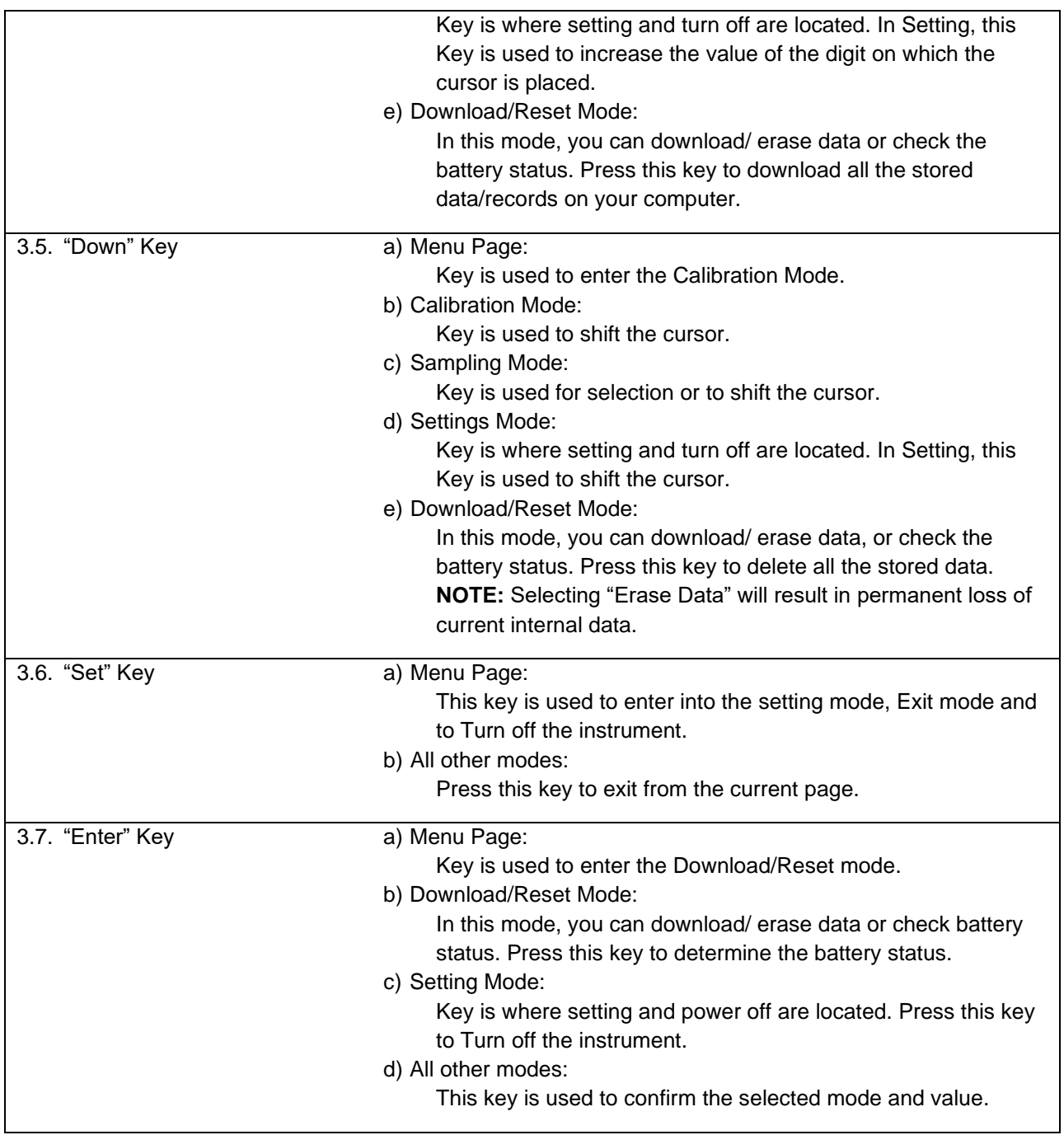

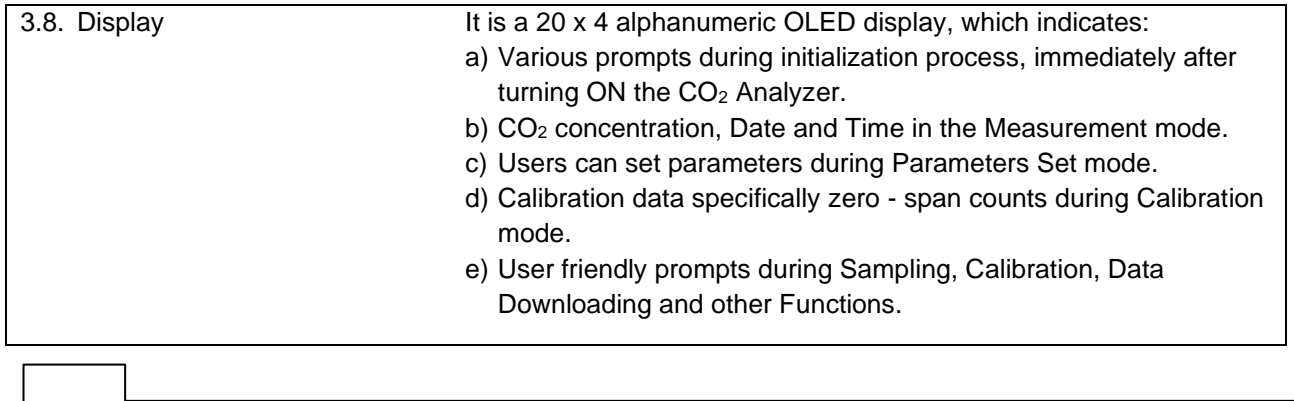

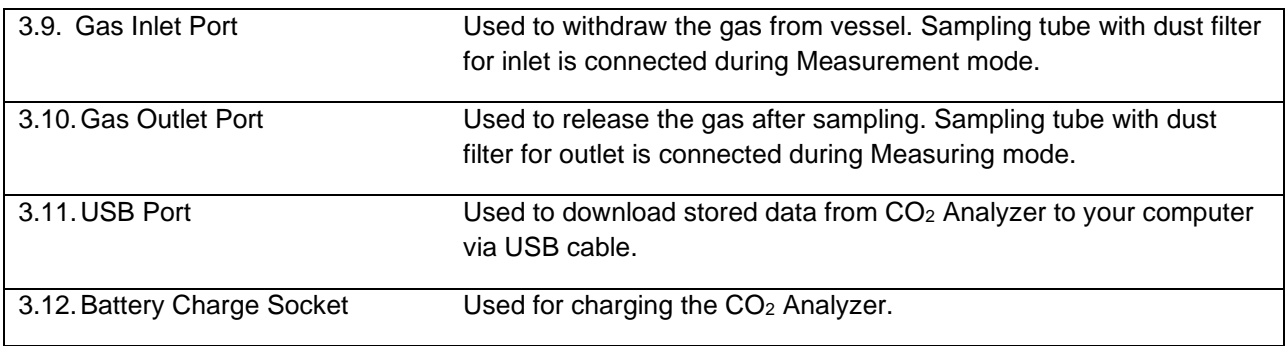

# **4. SPECIFICATIONS**

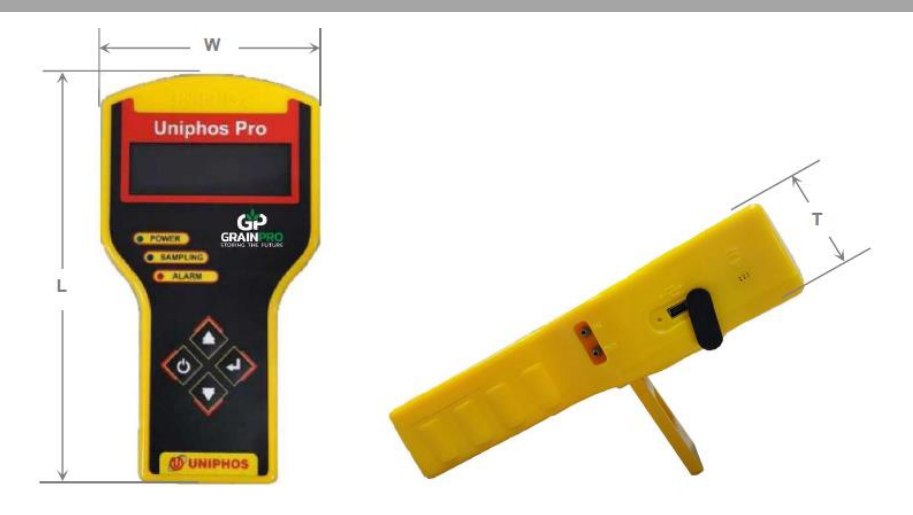

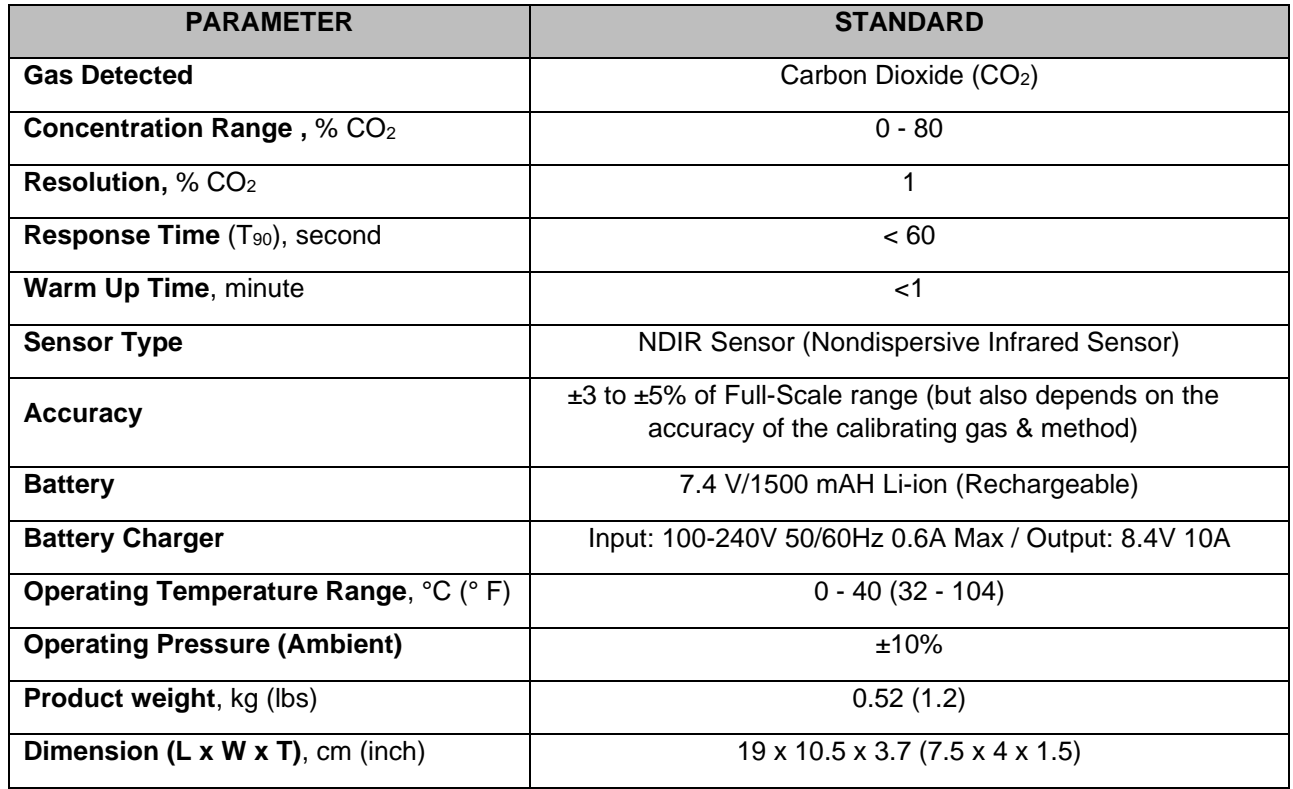

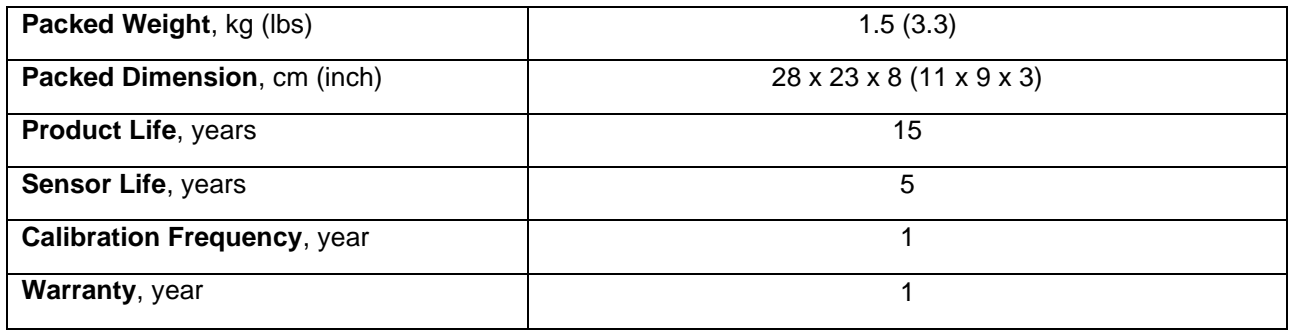

# **5. INSTRUMENT OPERATING PROCEDURES**

# 5.1. **Power On**

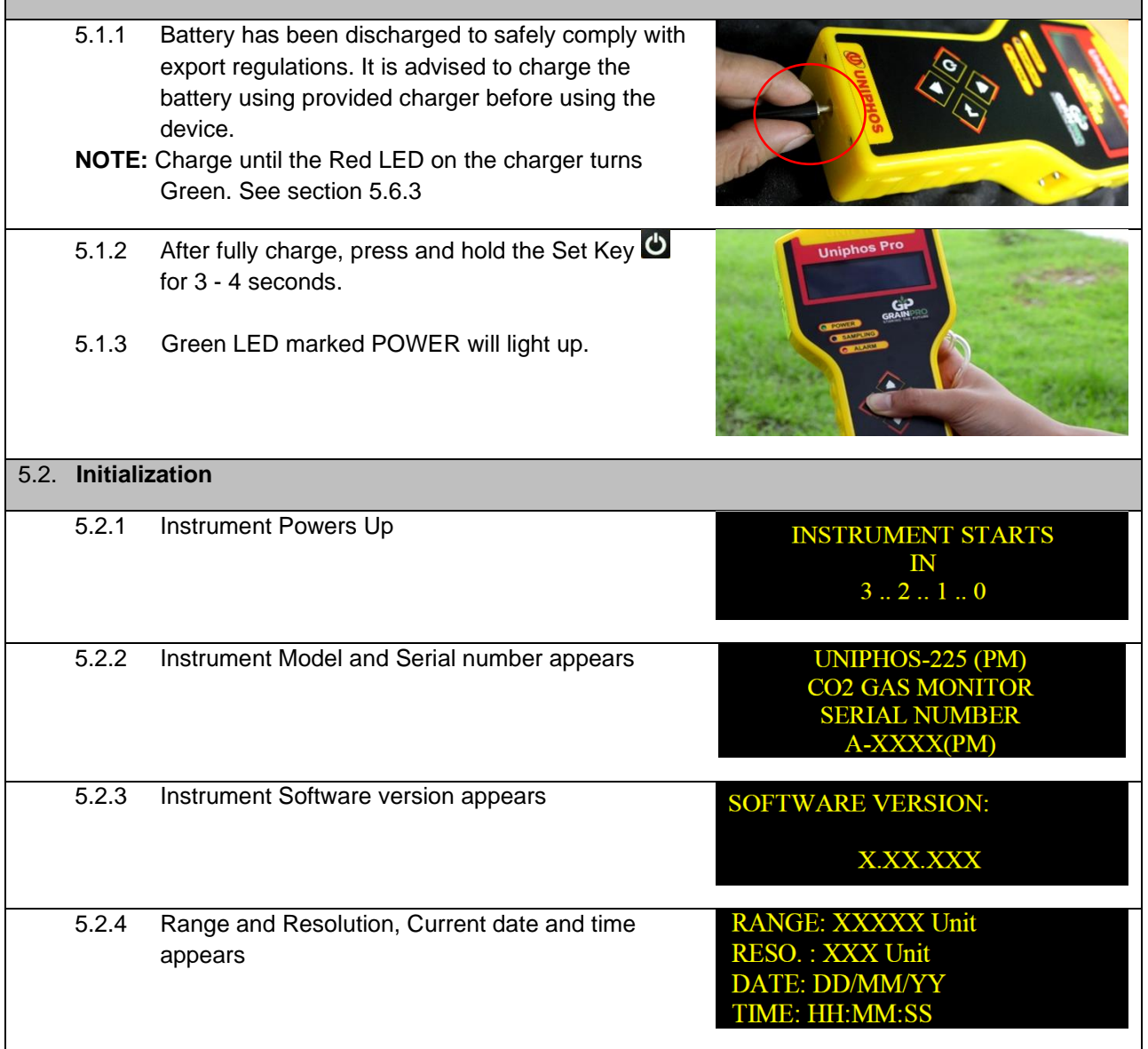

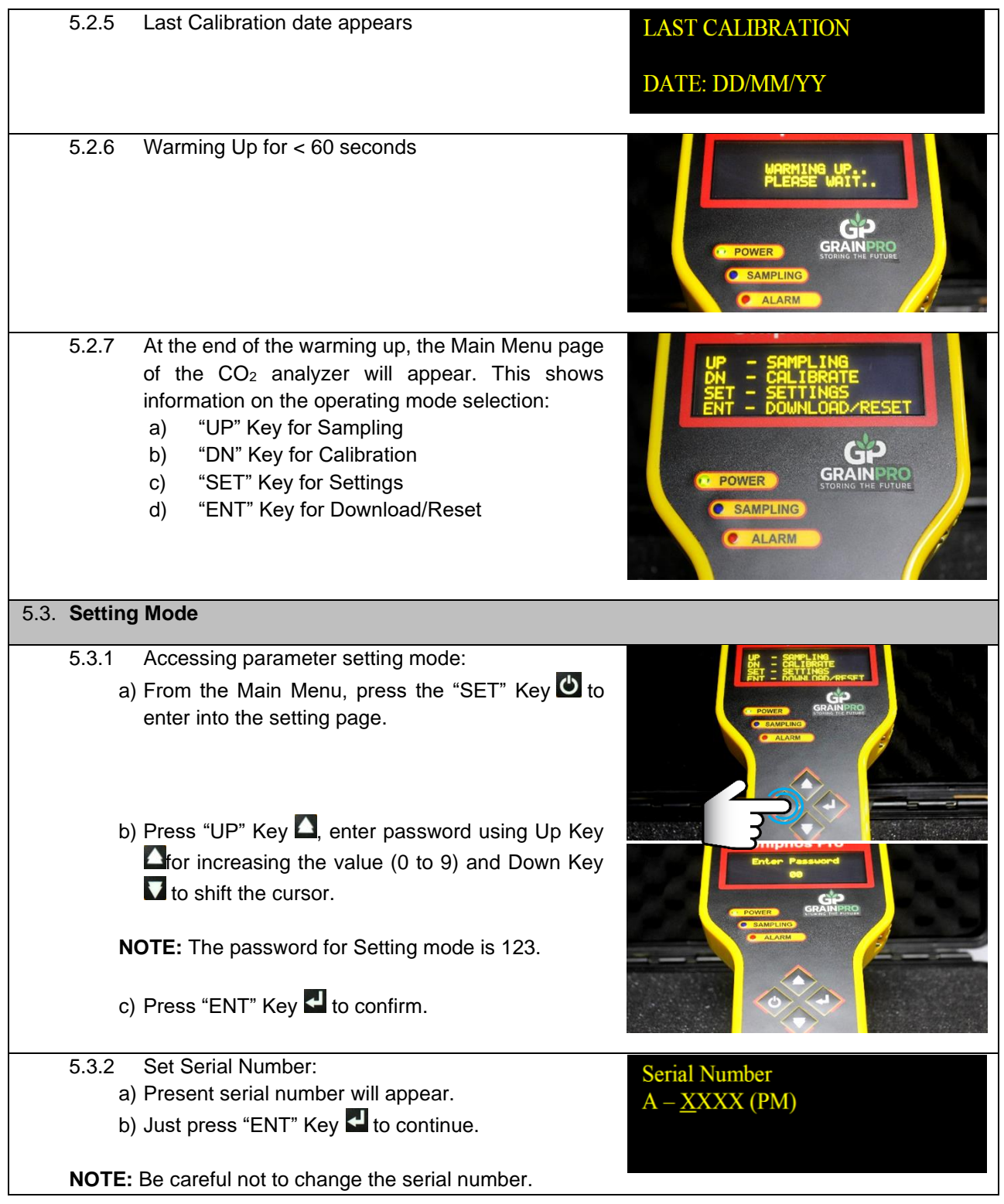

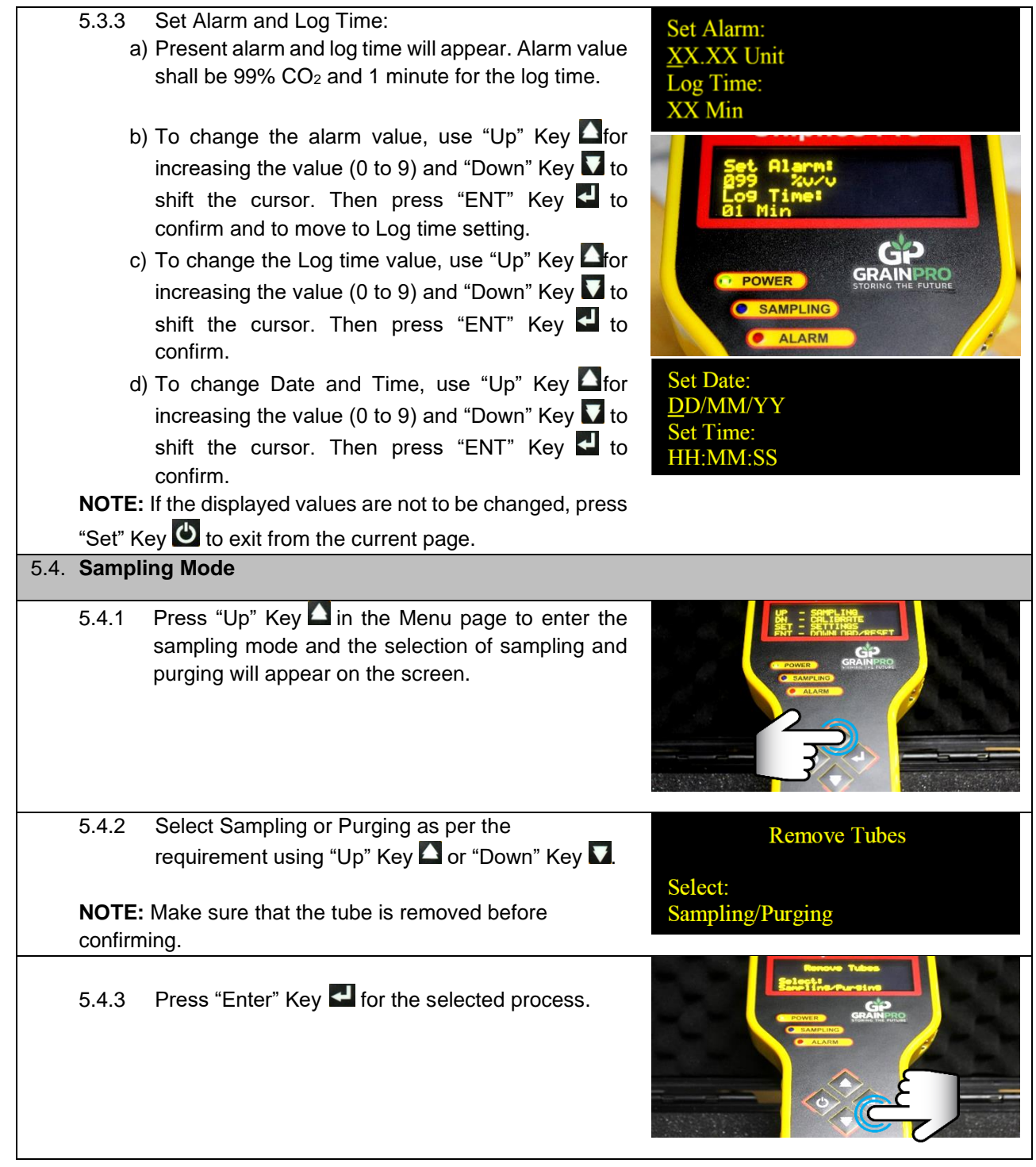

# 5.4.4 **If the Purging mode is selected.** a) CO<sup>2</sup> analyzer will display prompt "Remove tubes". Remove the tubes if it is connected, then proceed to "Purging" Air (about 1 minute). b) Purging of air is from internal to external tube of the CO<sup>2</sup> analyzer. c) After "Purging" Air, page will return to the Main menu. **NOTE:** Before sampling, it is advised to conduct "Purging", to ensure that the functionality of the  $CO<sub>2</sub>$  Analyzer is not affected or damaged by the contaminants from the surrounding environment. 5.4.5 **If the Sampling mode is selected. Tubes Removed?** a) CO<sup>2</sup> analyzer will display prompt to verify if the **Press Enter Key** tubes were already removed. **Zero Check** b) Press "Enter" Key **to** start Zero Check (about 7 **Please Wait** seconds). **Connect Tubes Press Enter Key** c) Connect the 2 sampling tubes with dust filter to the inlet and outlet gas sampling port, then press "Enter" Key  $\blacksquare$  for measuring CO<sub>2</sub>. **NOTE:** A dust filter must be connected in the inlet of the gas sample line to prevent dust from entering the instrument during measurement. CO2: XXX unit d) CO<sup>2</sup> analyzer will start measuring and logging the **DATE** concentration with date and time e) Press "Set" Key  $\bigcirc$  to stop the sampling. Then the average reading will display and will enter the next page. f) Remove sampling tubes for inlet and outlet and **Remove Tubes** press "Enter" Key < to proceed to "Purging" air **Press Enter Key** (about 1 minute). g) After "Purging" Air, page will return to the Main menu.

**TIME** 

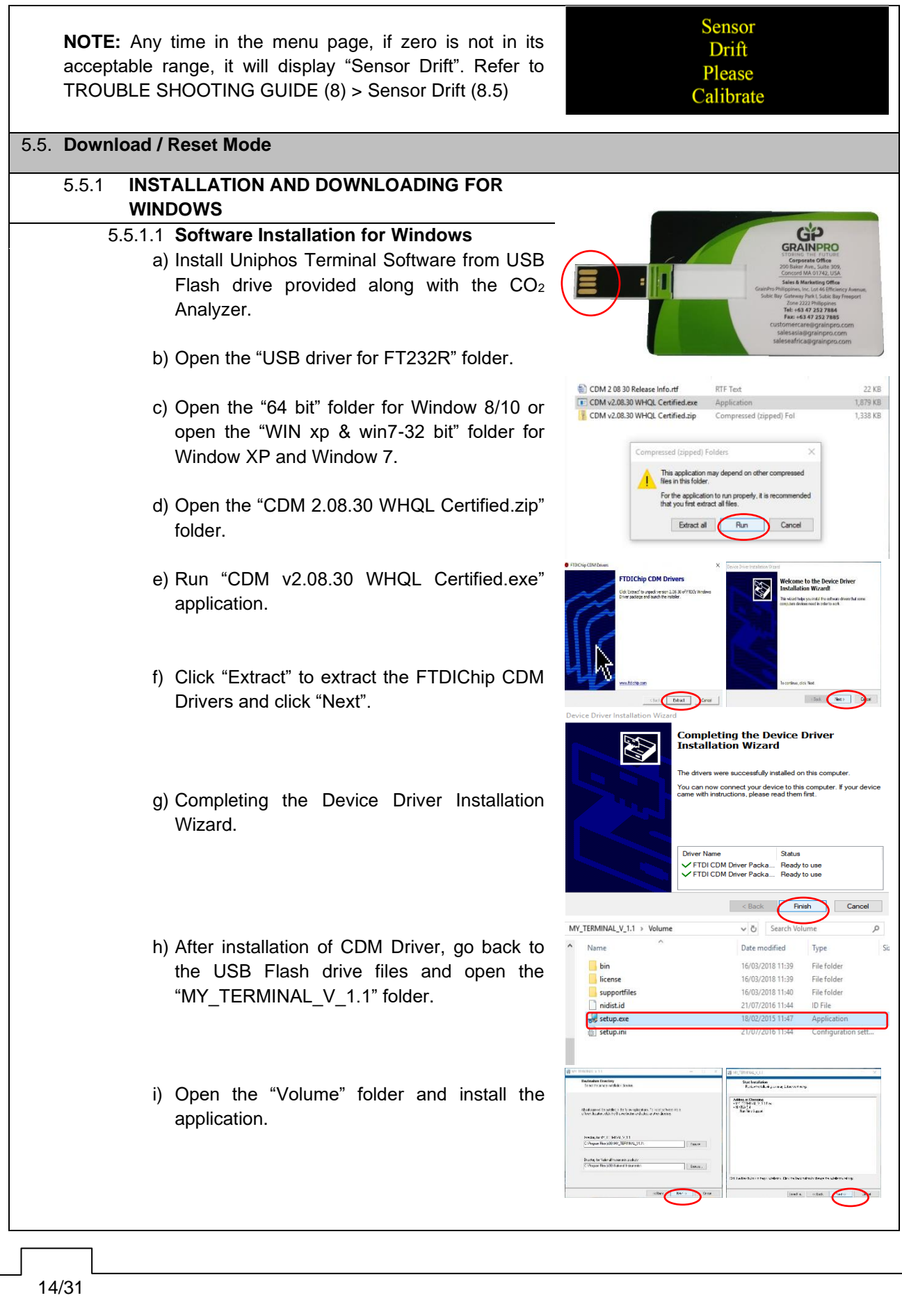

 $\overline{a}$ 

**Contract Contract** 

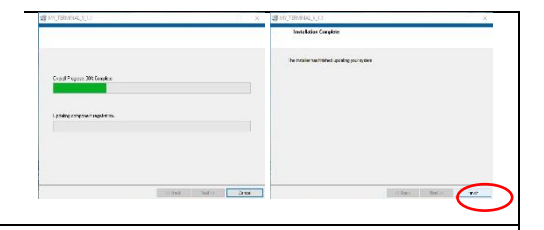

## 5.5.1.2 **Download Data for Windows**

- a) After the installation, shortcut folder for "MY\_TERMINAL" was created on the desktop.
- b) Open the folder "MY\_TERMINAL" and "MY\_TERMINAL\_V\_1.11" then the "Uniphos Terminal" window will appear.
- c) Connect the  $CO<sub>2</sub>$  Analyzer with your computer via USB Cable provided.
- d) To get the com port number, search for "Device Manager". Go to "Ports (COM&LPT)", click on the drop-down list and get the com port number.
- e) Go back to the "Uniphos Terminal" Window and select the com port number.

# **NOTE:** General com port settings are:

- ⚫ Baud Rate: **9600 bits/sec**
- ⚫ Data Bits: **8**
- ⚫ Parity: **None**
- ⚫ Stop bits: **1.0**
- ⚫ Control Flow: **None**
- f) Click "Connect" to initiate the downloading of data.

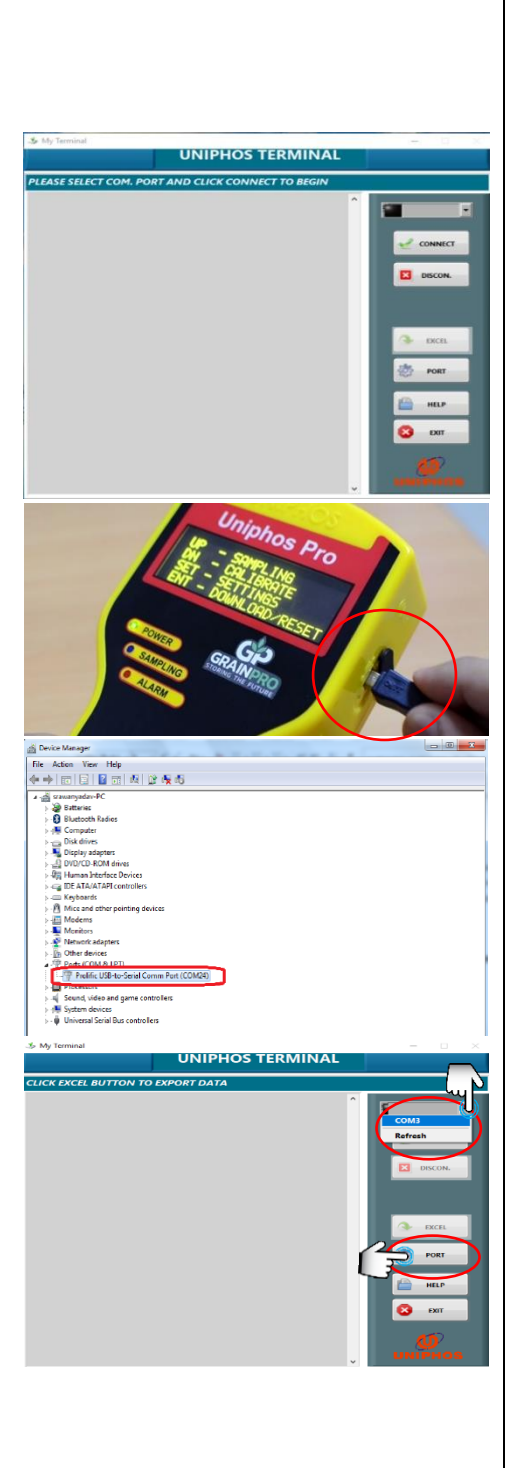

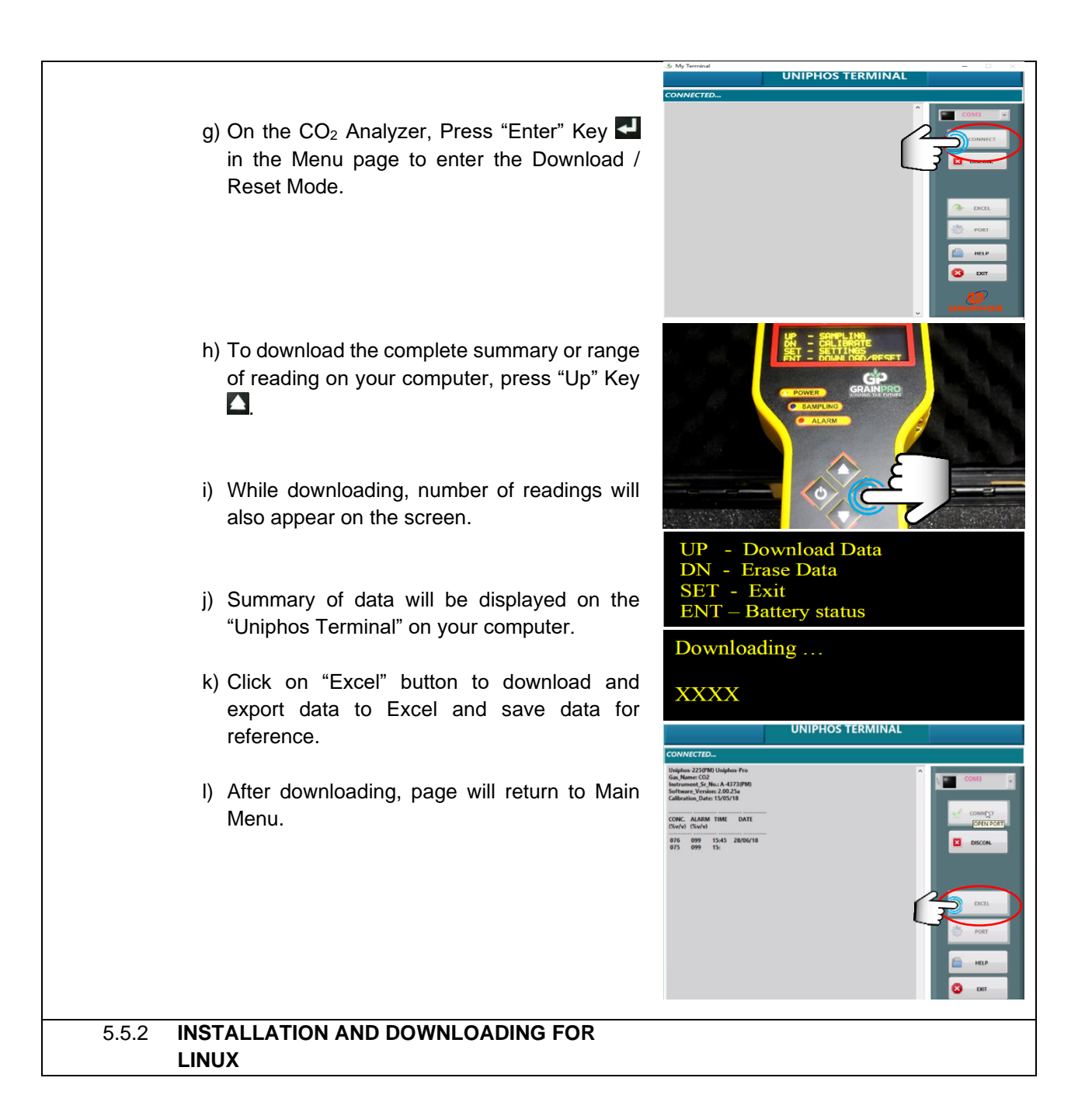

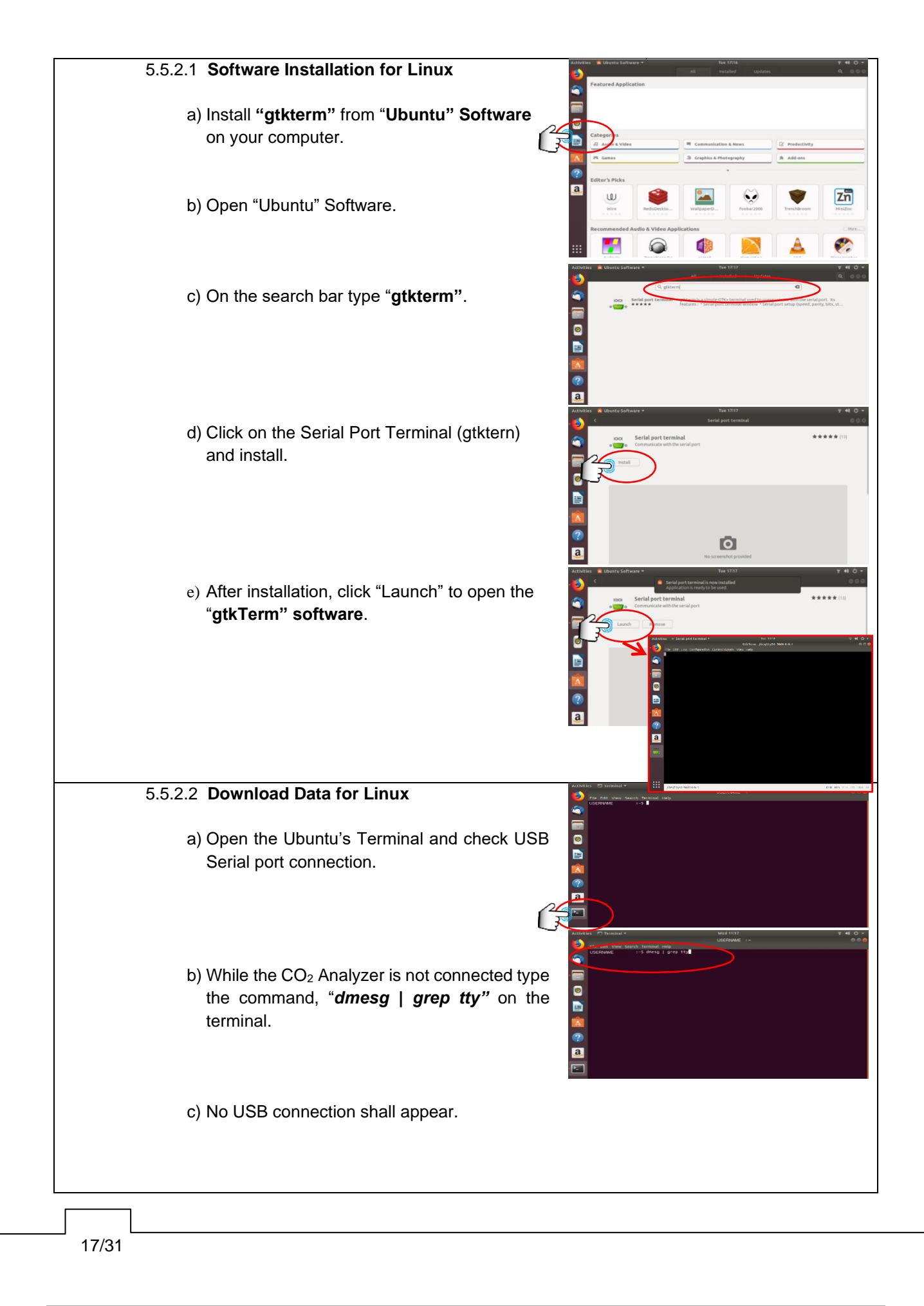

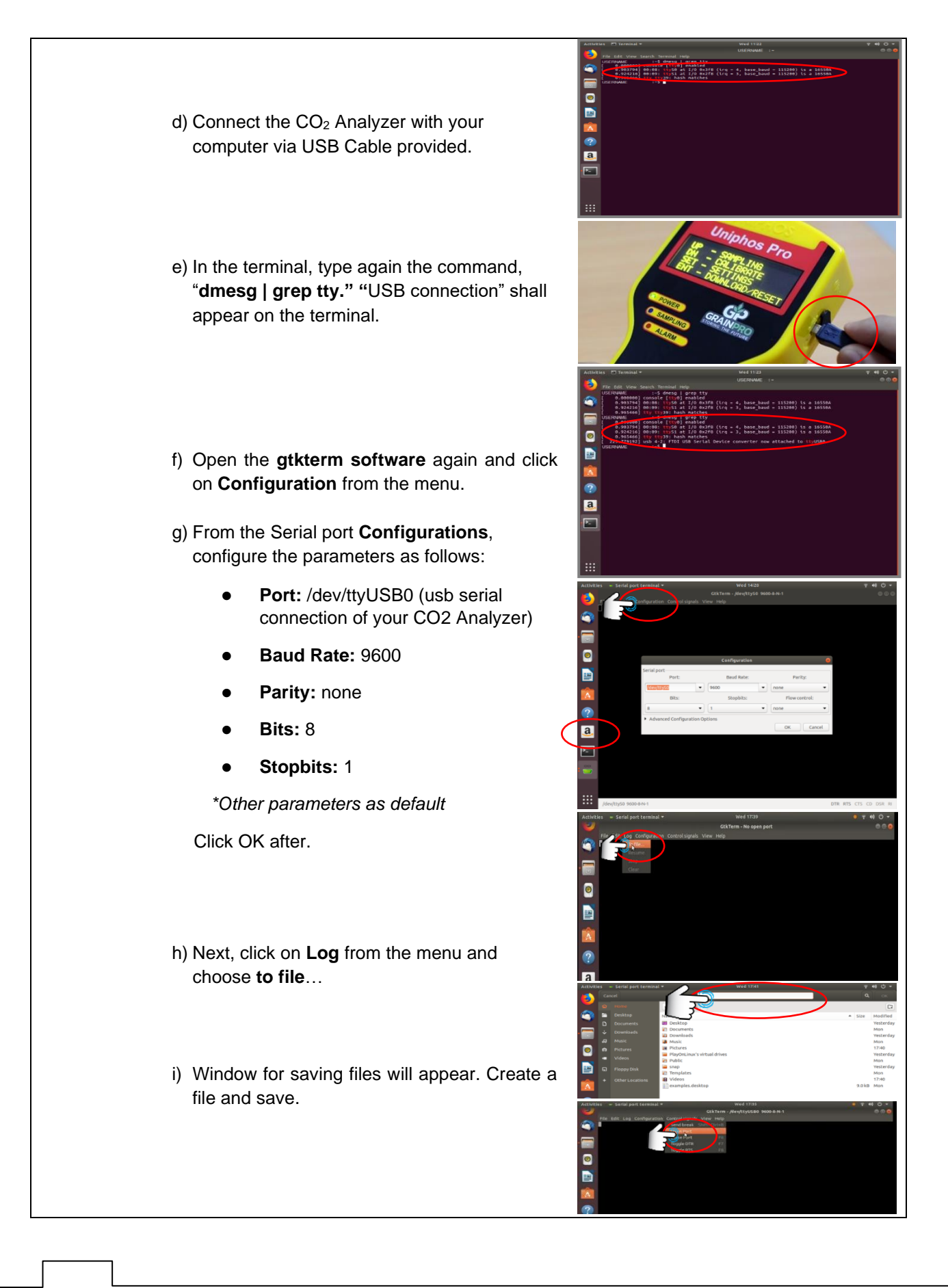

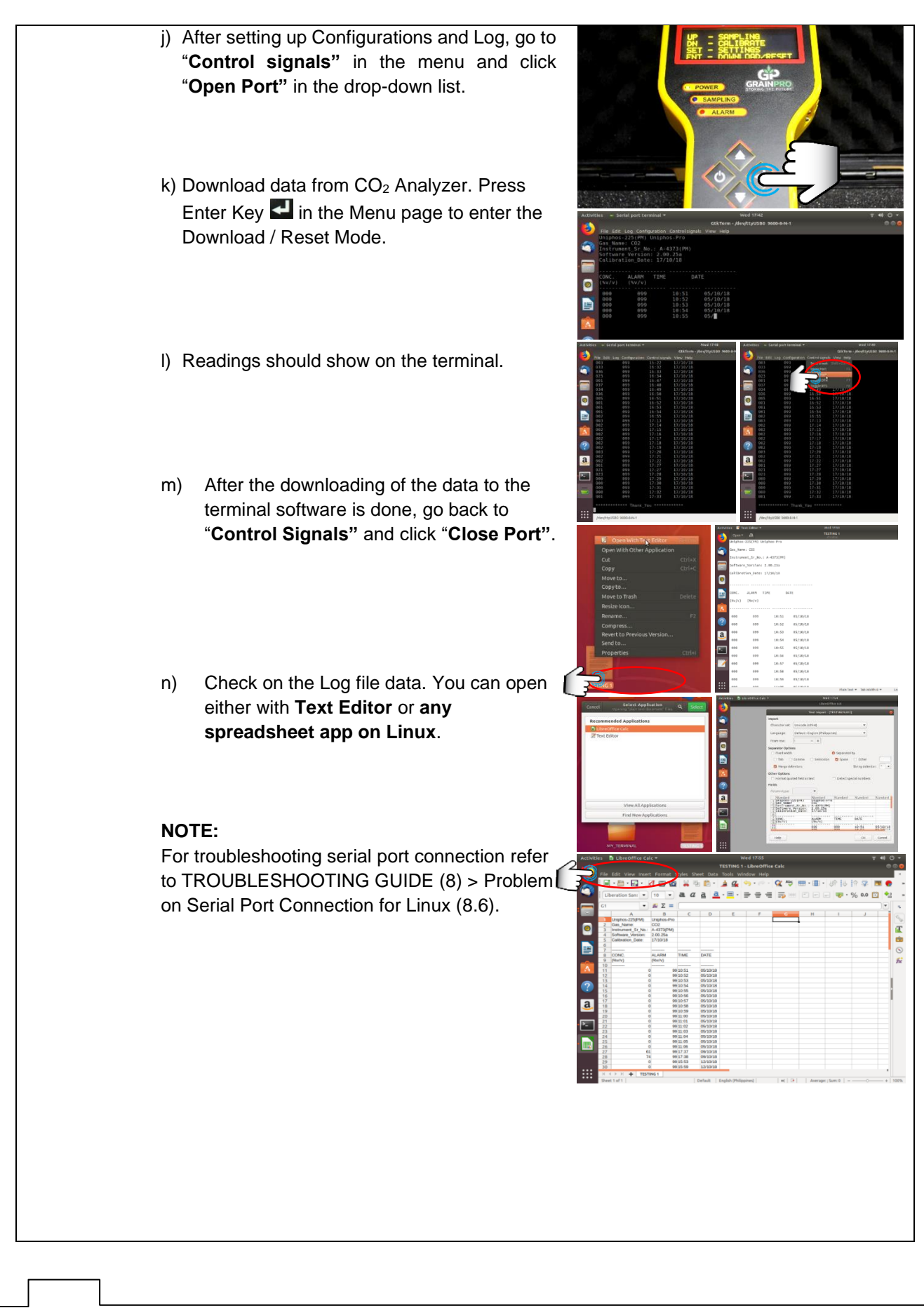

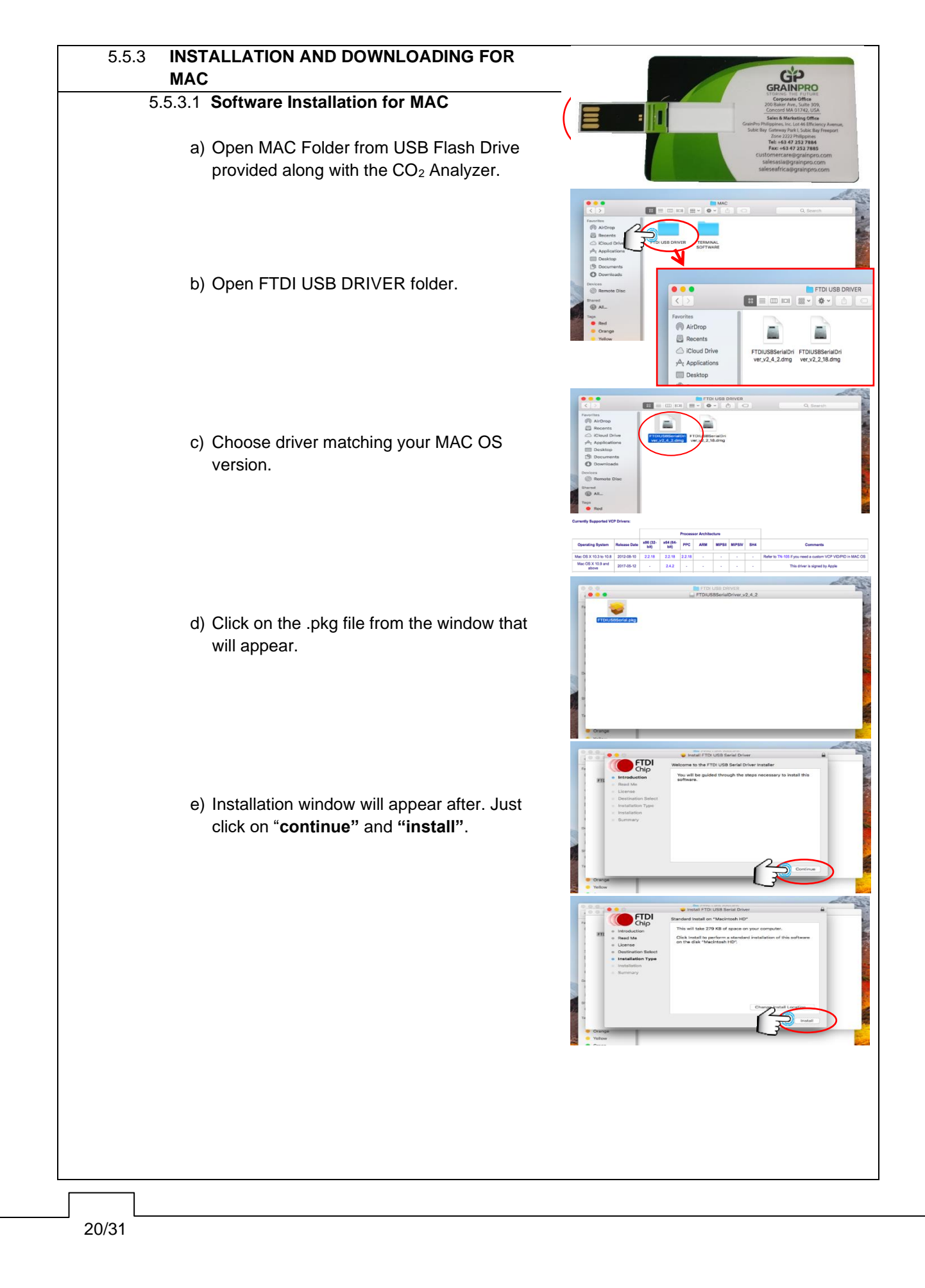

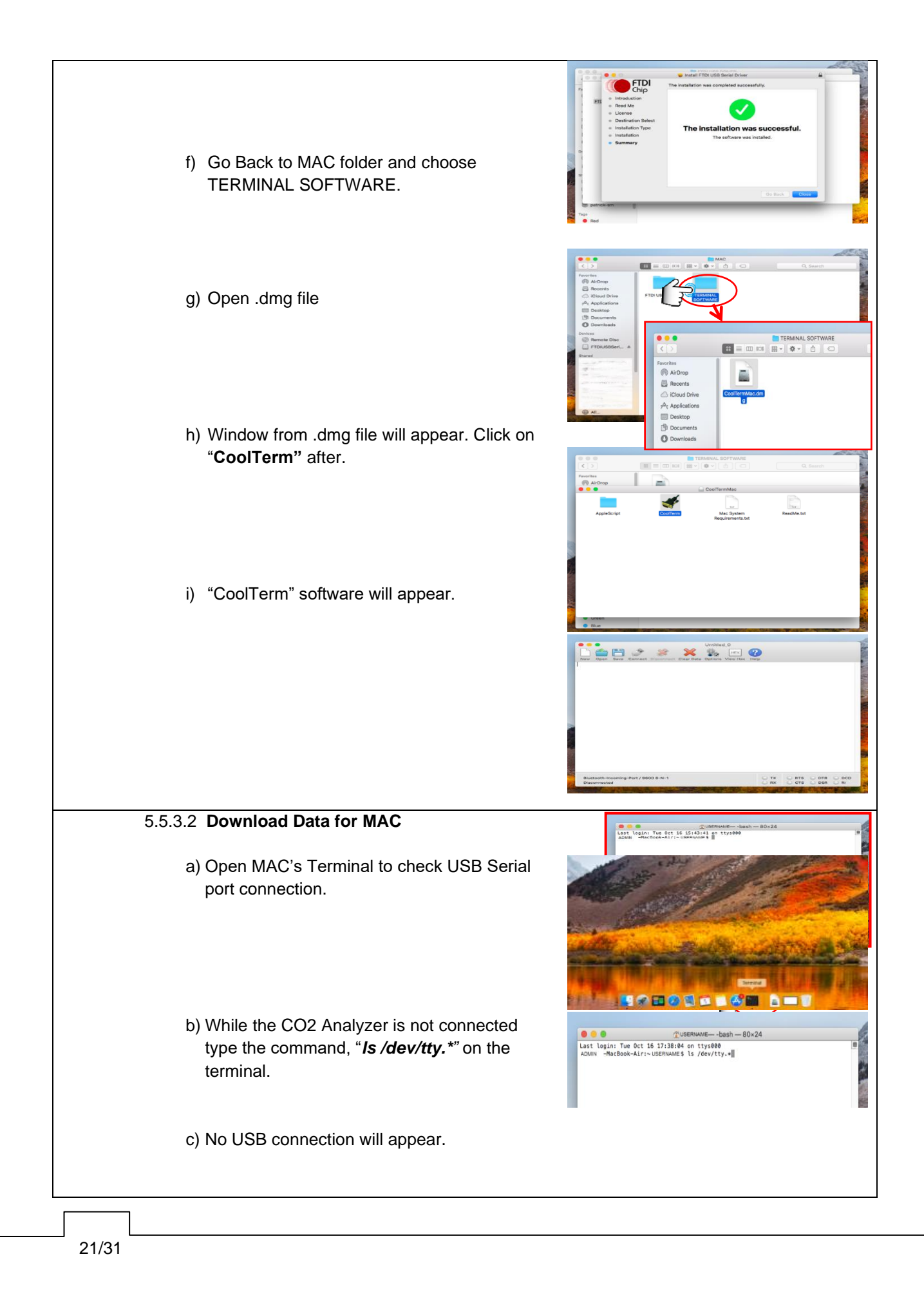

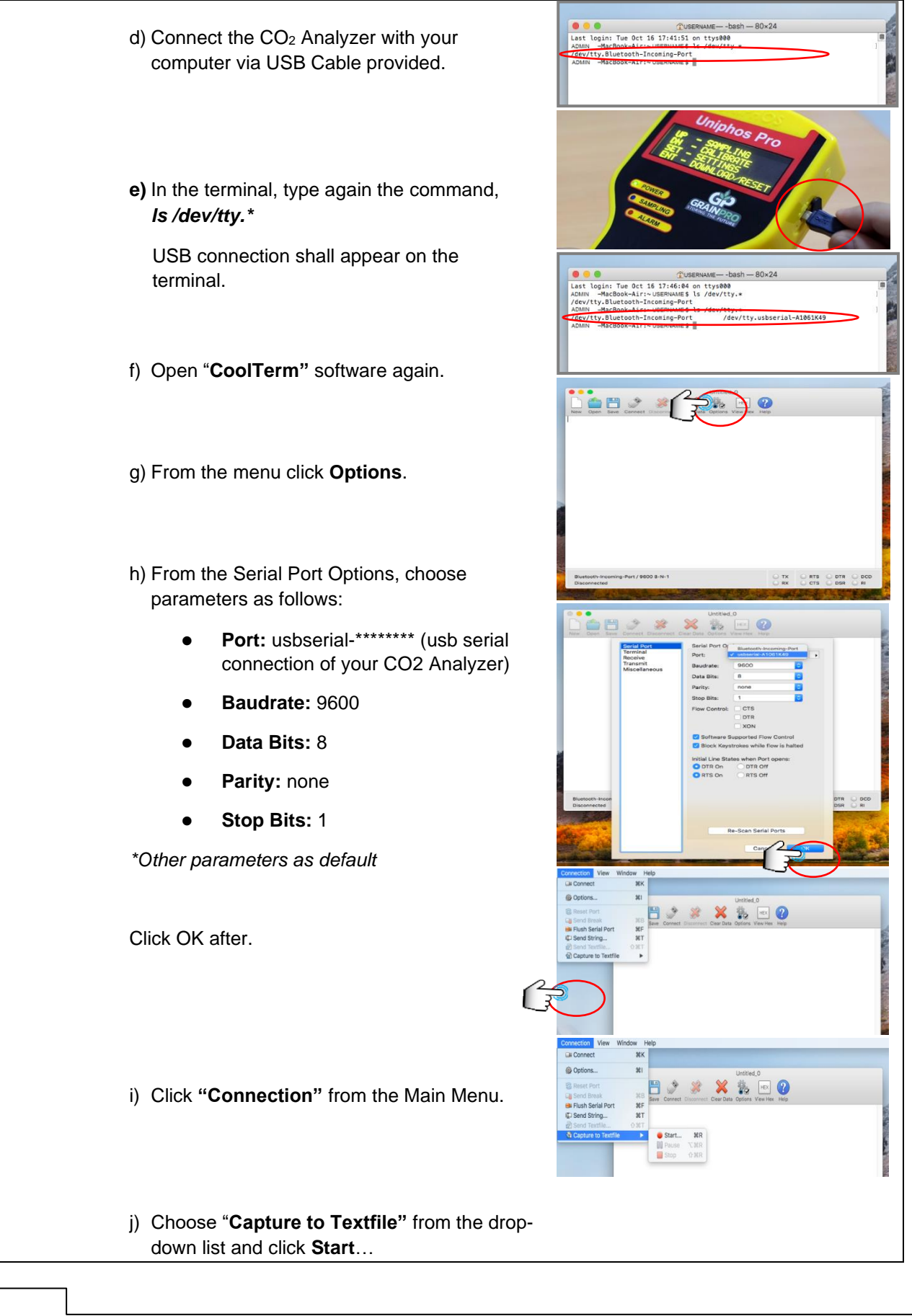

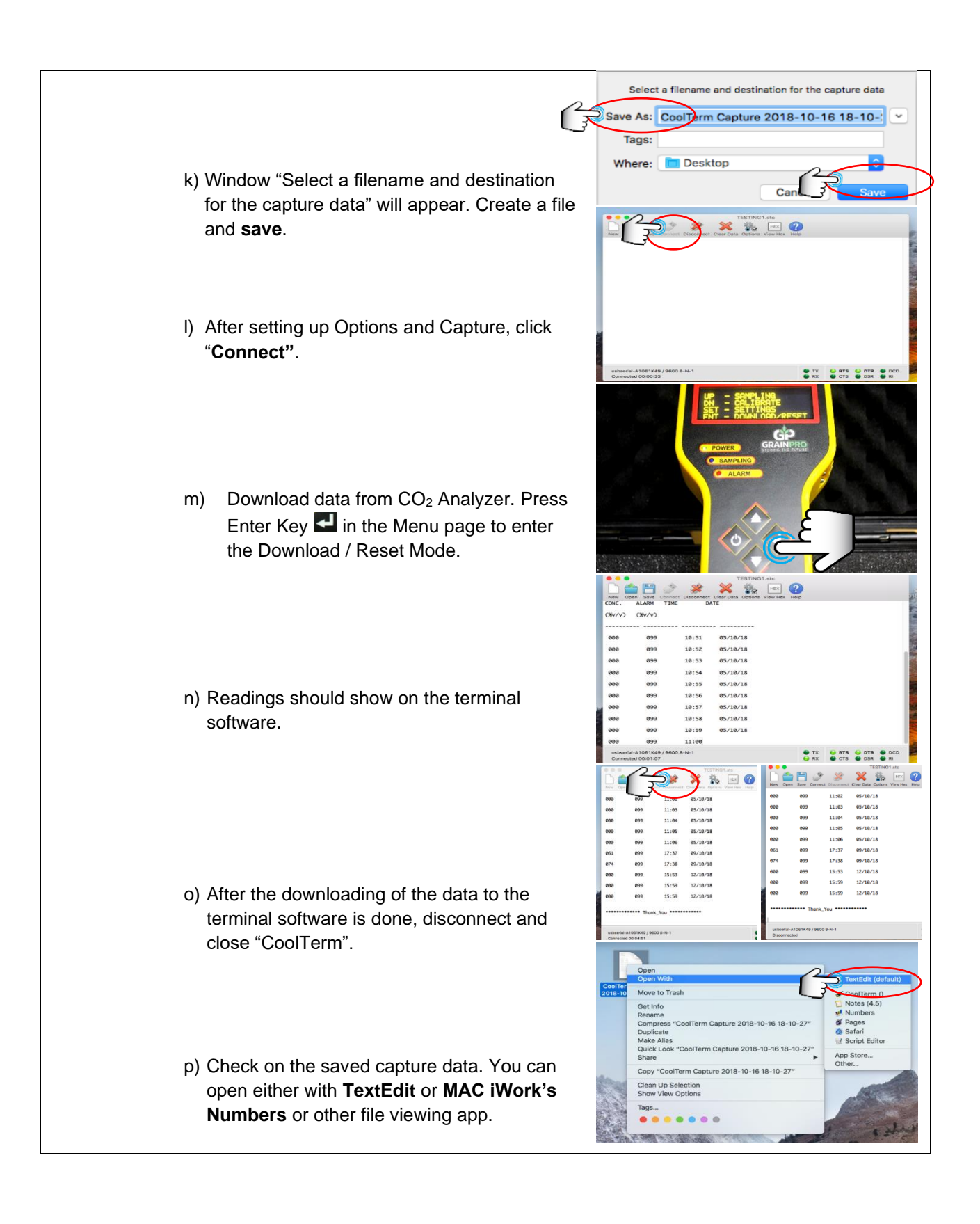

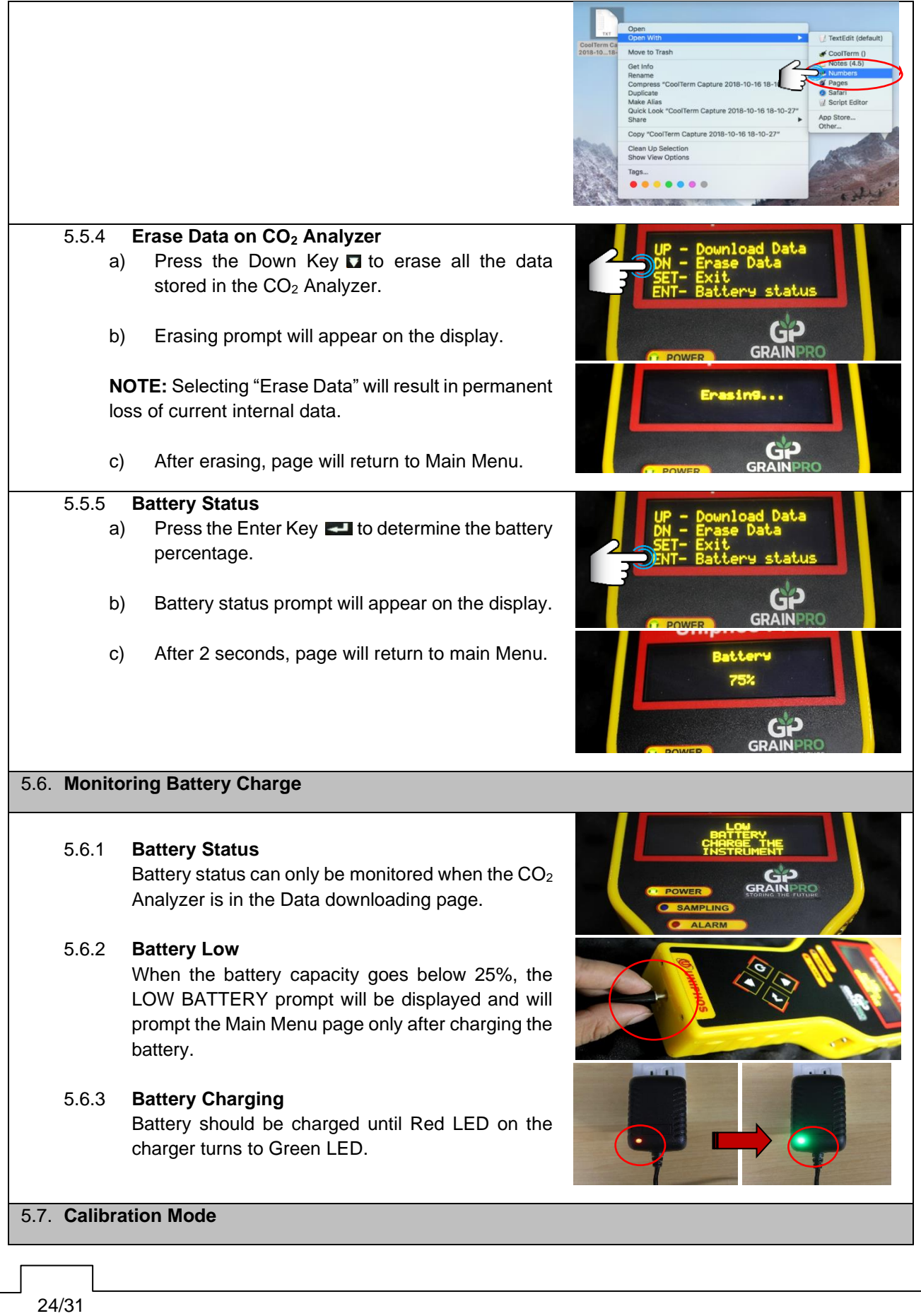

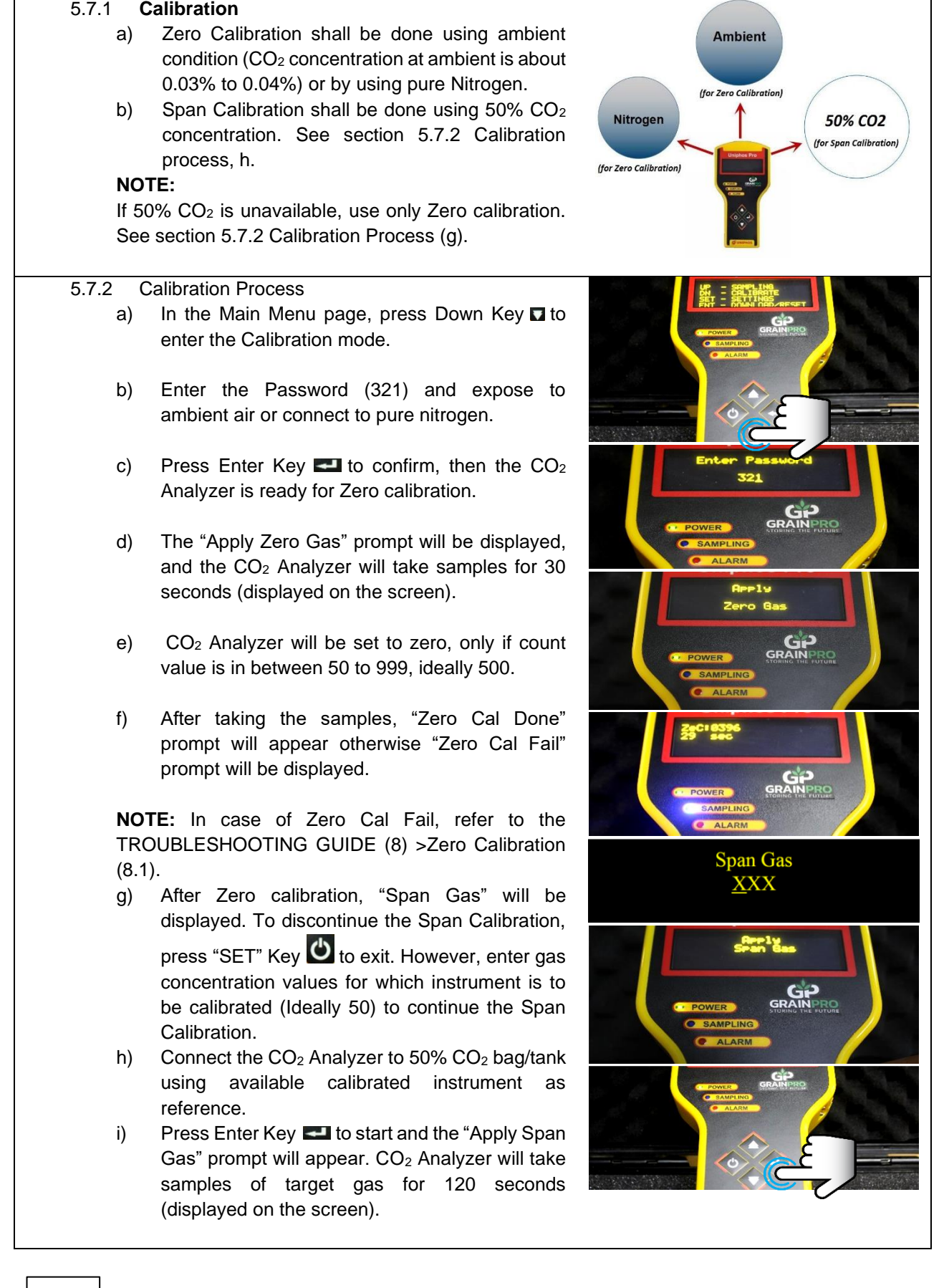

 $\frac{1}{25/31}$ 

**NOTE:** Span Gas Value should be equal to 20% to 80% (ideally 50%) of full range of the CO2 Analyzer, otherwise "Invalid Span Gas" prompt will appear on screen and will ask for Span Gas Value.

- j) CO<sub>2</sub> Analyzer will be calibrated, only if counts value for applied span gas is within valid range (i.e., from 1000 to 4030 display counts, ideally 3000).
- k) After Span calibration process, "Span Cal Done" prompt will be displayed otherwise "Span Cal Fail" prompt will be displayed.

**NOTE:** In case of Span Cal Fail, refer to the TROUBLESHOOTING GUIDE (8) >Span Calibration (8.2).

- l) CO<sup>2</sup> analyzer will display prompt "Remove tubes". Press Enter Key **to then proceed to** "Purging Air" (about 1 minute).
- m) Upon successful Span Calibration, last calibration date of the  $CO<sub>2</sub>$  Analyzer will be updated automatically to the current date.

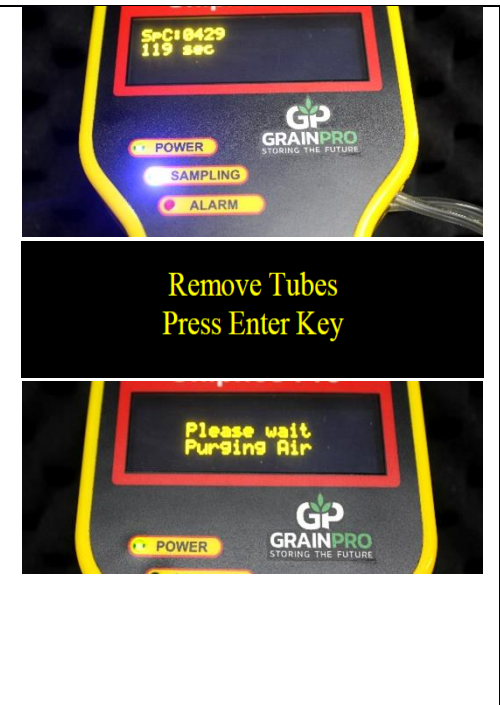

# **6. USING CARBON DIOXIDE ANALYZER FOR MONITORING CO<sup>2</sup> LEVEL (INTENDED FOR GRAINPRO TRANSAFELINER (TSL) USERS)**

- 6.1. The GrainPro® TranSafelinerTM (TSL) protects and preserves the quality of dry agricultural commodities during transit.
- 6.2. Monitoring of carbon dioxide level is recommended to ensure control of insect infestation
- 6.3. To ensure gas-tightness, the container with TSL can be checked using the  $CO<sub>2</sub>$  analyzer.
- 6.4. Using an analyzer, the carbon dioxide level can be checked through the TSL's plastic valve before unloading.

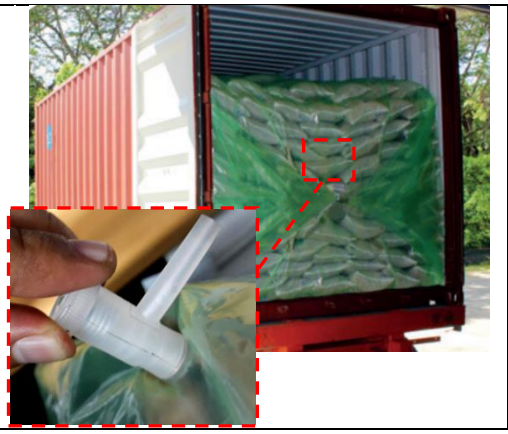

6.5. Insert the flexible adapter hose (black) to the inlet dust filter of CO<sub>2</sub> Analyzer, then connect the plastic valve into the TSL.

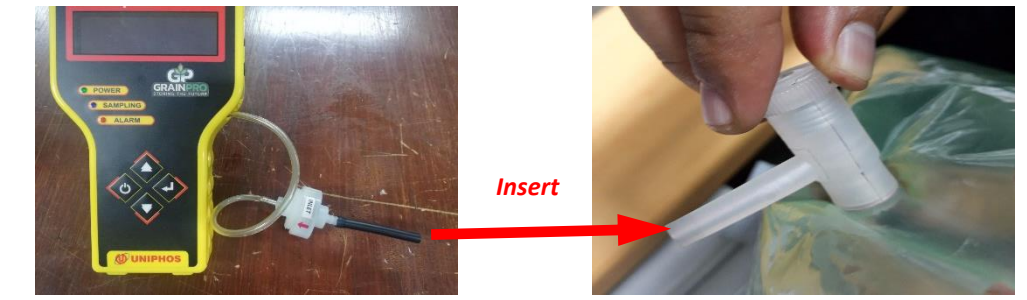

- 6.6. Take the CO<sup>2</sup> reading.
- 6.7. Increased carbon dioxide level indicates absence of any source of leaks from punctures, holes or damages.  $CO<sub>2</sub>$  level of ambient air is 0.03% to 0.04%.

# **7. MAINTENANCE AND CARE**

- 7.1. Do a regular (monthly) battery checkup and recharge it fully before use. Charge the instrument until Red LED on charger turns to Green.
- 7.2. Do not keep the Analyzer without using for more than 3 months (from the date of shipment). Li-Ion battery performance may be affected.
- 7.3. Perform the calibration check once in a month as this will ensure the accuracy of readings throughout the life of the instrument.
- 7.4. Avoid using the analyzer in direct sunlight. Provide shade while using the CO<sub>2</sub> Analyzer in the field.
- 7.5. Do not expose the CO<sub>2</sub> Analyzer to excessive positive or negative pressure. It affects the accuracy of the measurement.
- 7.6. Occasionally, the casing of the CO<sup>2</sup> Analyzer may be cleaned with a slightly damp lint free cloth. Wipe the CO<sup>2</sup> Analyzer thoroughly but care should be taken not to allow any water or moisture to enter.

# **8. TROUBLESHOOTING GUIDE**

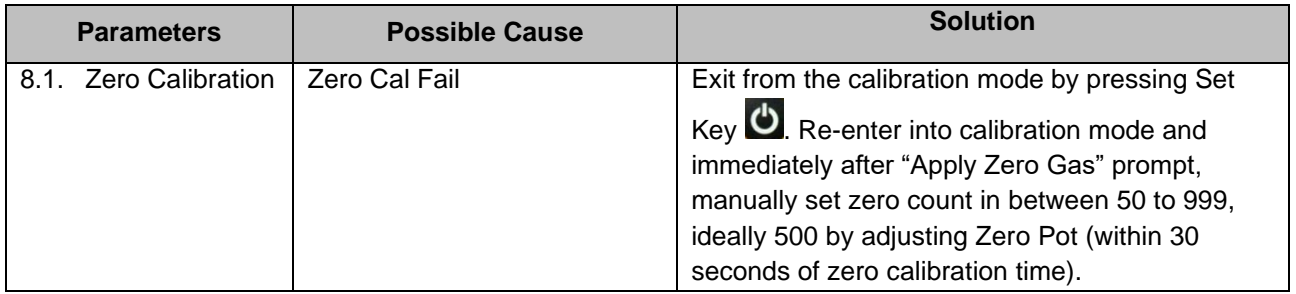

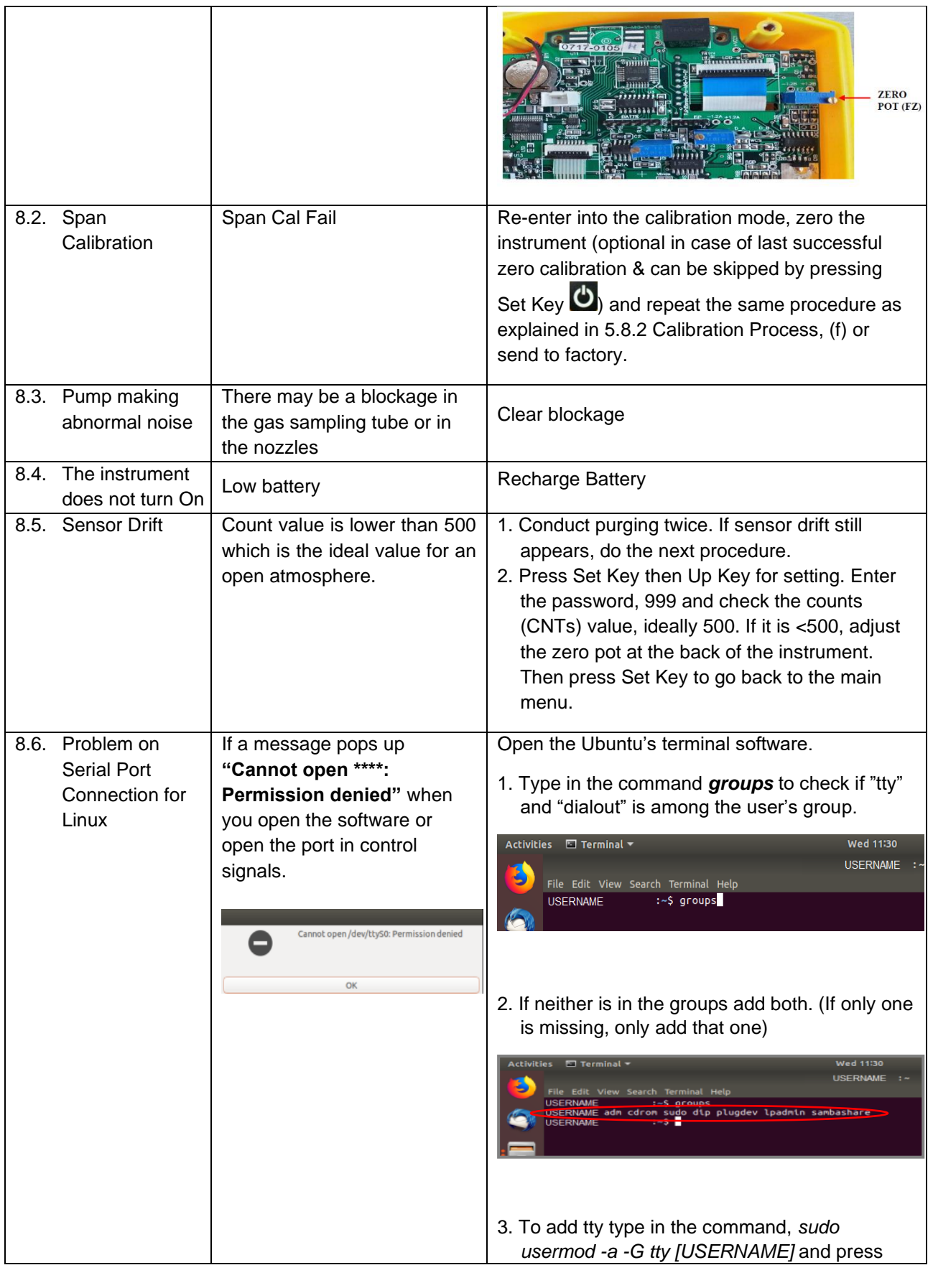

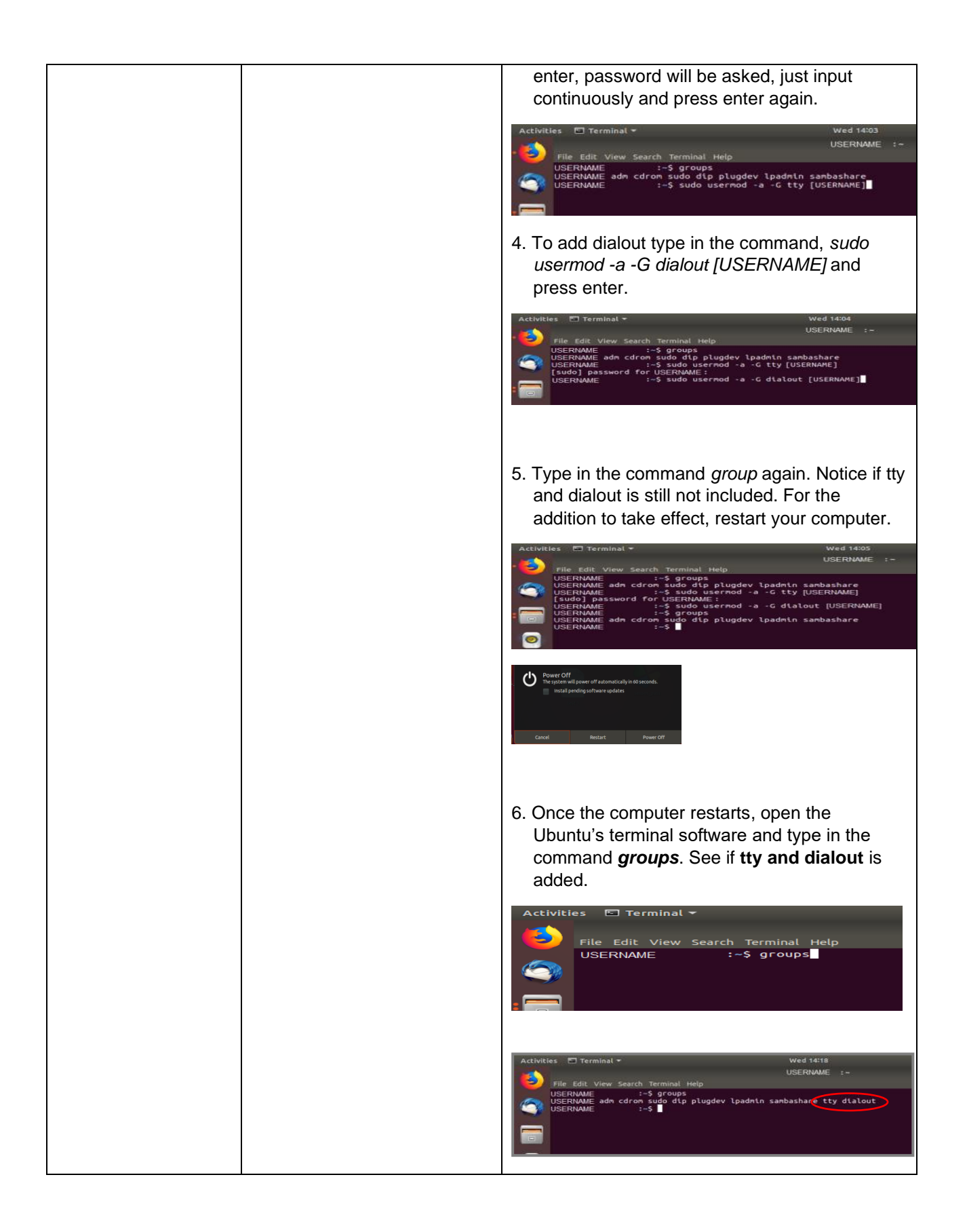

## **9.1. What is the GrainPro® Carbon Dioxide (CO2) Analyzer?**

Carbon Dioxide (CO<sub>2</sub>) Analyzer is an instrument used to measure the Carbon Dioxide (CO<sub>2</sub>) concentration.

#### **9.2. For what purpose is a CO<sup>2</sup> Analyzer used?**

Carbon Dioxide (CO2) Analyzer is used to monitor process, enhance safety, increase efficiency, and improve quality.

#### **9.3. What is the sensing method used in GrainPro® Carbon Dioxide (CO2) Analyzer?**

The sensing method used in GrainPro**®** Carbon Dioxide Analyzer is through nondispersive infrared measurements.

### **9.4. What is a micro-processor instrument?**

It has a data logging capacity, can store data in real time, and has a provision to download the stored data to a computer.

#### **9.5. What kind of sensor is used in GrainPro® Carbon Dioxide (CO2) Analyzer?**

It uses Nondispersive Infrared (NDIR) sensor which is used to analyze gases.

## **9.6. What is a Nondispersive Infrared (NDIR)?**

It is a simple spectroscopic (study of infrared light dispersed according to its wavelength) sensor often used as a gas detector. It is nondispersive in the sense of optical dispersion since the infrared energy is allowed to pass through the atmospheric sampling chamber without deformation.

## **9.7. Does CO<sup>2</sup> Analyzer need maintenance and calibration?**

Yes. Maintenance and care are needed to sustain the product life of the instrument (see 6). For the calibration, there are two types: Zero calibration and Span Calibration. Zero Cal shall be done using ambient condition or by using pure nitrogen, while Span Cal shall be done using  $50\%$  CO<sub>2</sub> concentration.

### **9.8. What is Calibration?**

Calibration verifies that the Analyzer is operating properly and adjusts for any drift or loss of sensitivity. The process involves passing two certified concentrations of the target gas - one for Low/Zero Point and other for High/Span Point - usually from a calibration gas cylinder and allowing the Analyzer to adjust for drift in the reading.

#### **9.9. What is Purging Air?**

Purging Air is used to flush clean air before the actual reading. This ensures that the functionality of the CO2 Analyzer is not affected or damaged by the contaminants from the surrounding environment.

## **10. WARRANTY CLAUSE**

GrainPro® hereby warrants that product sold to Buyers shall be free of defects in workmanship and materials, for a period as follows, starting from the date of shipment (B/L): One year for the GrainPro® Carbon Dioxide Analyzer.

The warranty liability is limited to replacement of defective products within the warranty period at GrainPro's plant in accordance with the provisions specifically and expressly set forth herein.

The Buyer will pay for Products which need to be replaced under warranty, a percentage of the full list price according to the ratio between the period, which has passed until replacement, and the full warranty period.

The Buyer shall bear shipping costs for shipment of defective Products to GrainPro, and GrainPro shall bear shipping costs of returning good Products to Buyer.

The Warranty does not cover the cost of any service, work, or material required for the replacement of defective Products at the site of installation.

GrainPro shall have no obligation under the warranty to replace defective Products or parts thereof if the defect is a result of any of the following: normal wear and tear; damages occurring after delivery, accidents, acts of God, or catastrophes, fault or negligence, or improper storage installation, maintenance of the Products.

Replacement costs and shipping charges for Products found not to be under warranty as specified above would be paid in full by the Buyer before new/refurbished Products are shipped.

The Buyer agrees that the warranty liabilities of GrainPro shall be and are limited to the express foregoing terms: THE EXPRESS WARRANTIES AND OBLIGATIONS SET FORTH ABOVE, ARE AND SHALL BE IN LIEU OF ALL OTHER WARRANTIES AND OBLIGATIONS OF GRAINPRO, and EXPRESSED OR IMPLIED. EXCEPT TO THE EXTENT HEREIN PROVIDED, GRAINPRO DOES NOT MAKE AND SHALL NOT BE DEEMED TO MAKE ANY WARRANTY WHATSOEVER, TO ANY END USER OR TO ANY OTHER PERSON OR PARTY, INCLUDING, WITHOUT LIMITATION, ANY WARRANTY OF MERCHANTABILITY OR OF FITNESS FOR ANY PARTICULAR USE OR PURPOSE. GRAINPRO SHALL NOT BE LIABLE FOR ANY LOSS OF USE, SALES OR PROFIT OR FOR ANY INDIRECT, CONSEQUENTIAL, OR INCIDENTAL DAMAGES CAUSED BY OR SUFFERED AS A RESULT OF THE SALE OR USE OF THE PRODUCTS.

For further information and clarifications, visit our website at [www.grainpro.com;](http://www.grainpro.com/) email our Technical Support team: [customercare@grainpro.com](mailto:customercare@grainpro.com) or call: (+6347) 252-7884.